# The TDMR Package: Tuned Data Mining in R

Wolfgang Konen, Patrick Koch, Cologne University of Applied Sciences

> Initial version: February, 2012 Last update: June,  $2017$

# Contents

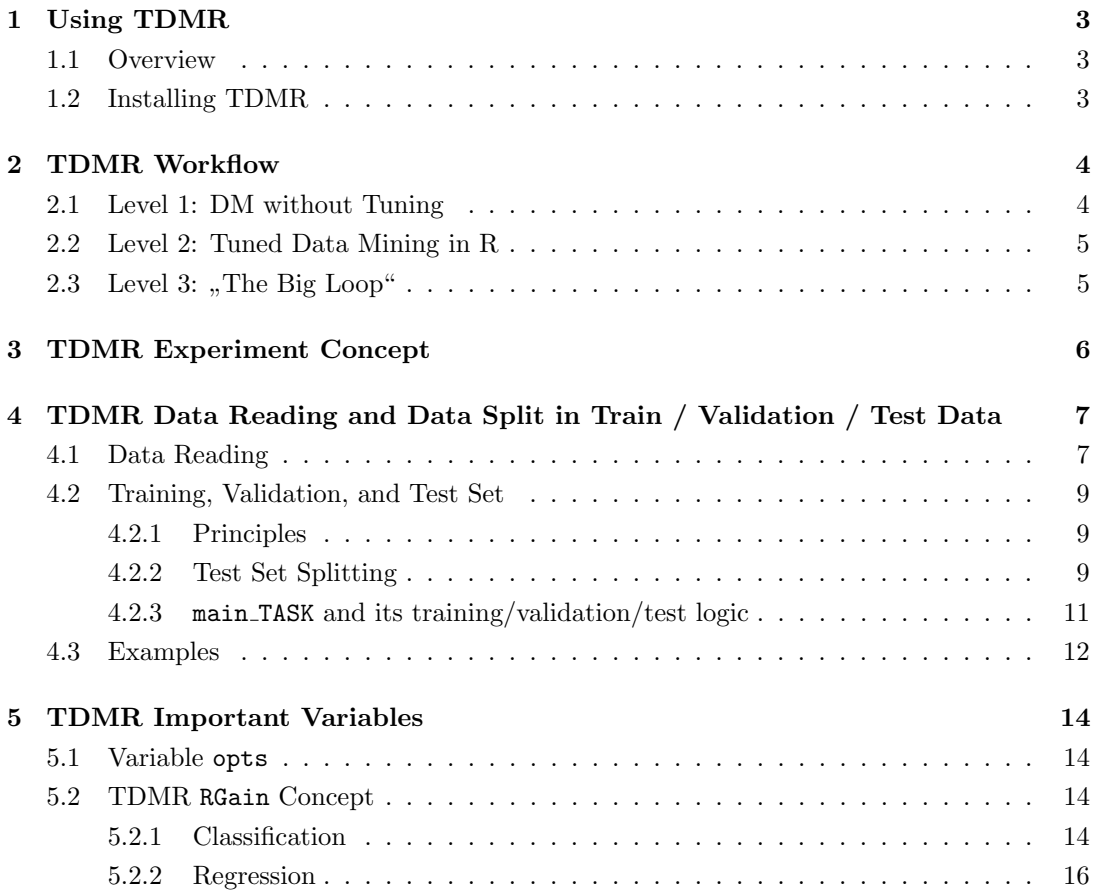

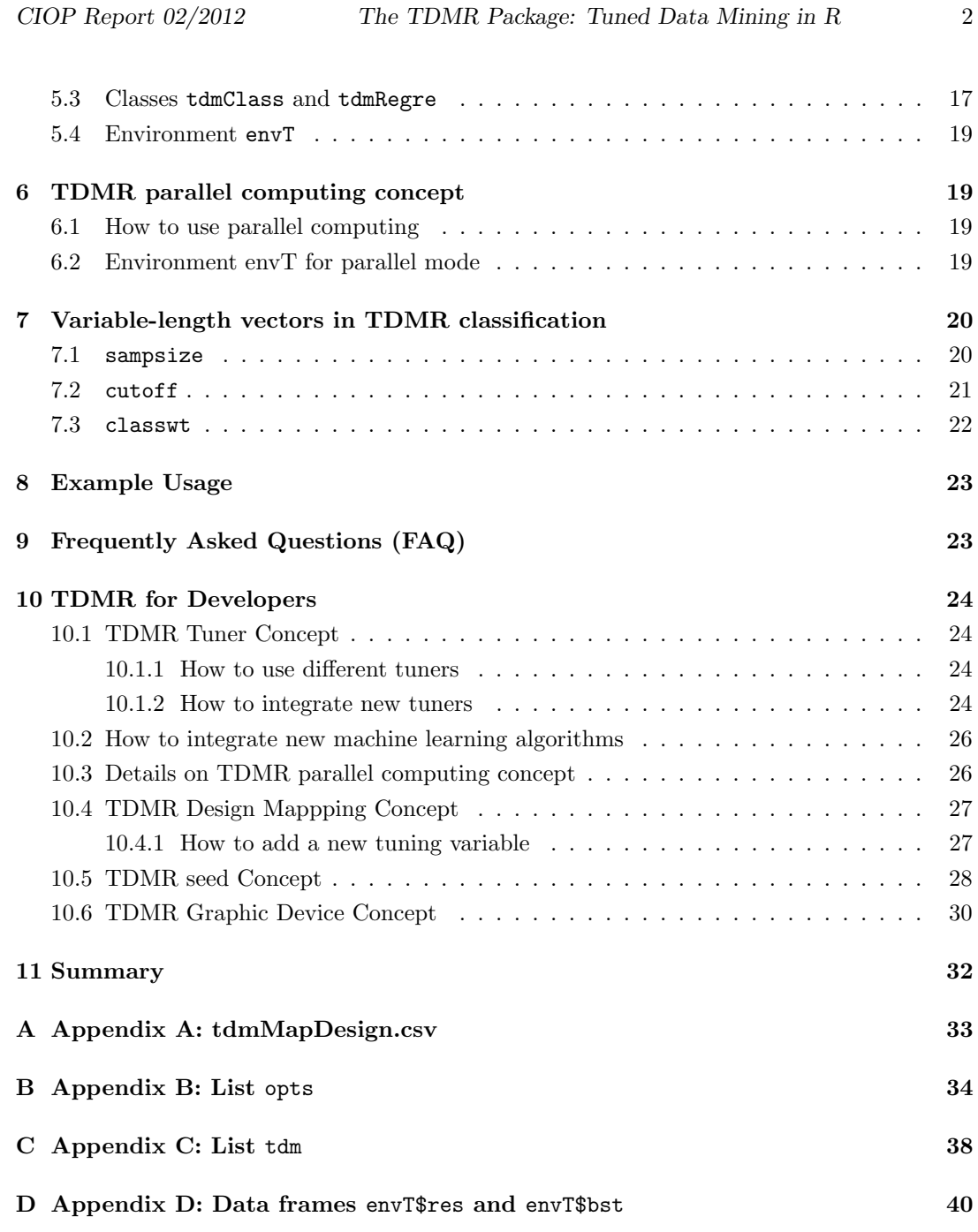

# <span id="page-2-0"></span>1 Using TDMR

#### <span id="page-2-1"></span>1.1 Overview

The TDMR framework is written in R with the aim to facilitate the training, tuning and evaluation of data mining (DM) models. It puts special emphasis on tuning these data mining models as well as simultaneously tuning certain preprocessing options. TDMR is especially designed to work with SPOT [\[Bartz-Beielstein, 2010\]](#page-41-0) as the preferred tuner, but it offers also the possibility to use other tuners, e.g., CMA-ES [\[Hansen, 2006\]](#page-41-1), LHD [\[McKay et al., 1979\]](#page-42-0) or direct-search optimizers [BFGS, Powell] for comparison.

This document (TDMR-docu.pdf, [Konen and Koch](#page-41-2) [\[2012a\]](#page-41-2))

- gives a short overview over the TDMR framework,
- explains some of the underlying concepts and
- gives more details for the developer.

This document should be read in conjunction with the companion document TDMRtutorial.pdf [\[Konen and Koch, 2012b\]](#page-41-3), which shows example usages of TDMR in the form of lessons.

Both documents are available online as CIOP Reports (PDF, [Konen and Koch](#page-41-2) [\[2012a](#page-41-2)[,b\]](#page-41-3)) from [http://www.gm.fh-koeln.de/ciopwebpub.](http://www.gm.fh-koeln.de/ciopwebpub)[1](#page-2-3)

Both documents concentrate more on the software usage aspects of the TDMR package. For a more scientific discussion of the underlying ideas and the results obtained, the reader is referred to [Konen et al.](#page-42-1) [\[2010,](#page-42-1) [2011\]](#page-42-2), [Konen](#page-42-3) [\[2011\]](#page-42-3), [Koch et al.](#page-41-4) [\[2012\]](#page-41-4), [Koch and Konen](#page-41-5) [\[2012\]](#page-41-5), [Stork et al.](#page-42-4) [\[2013\]](#page-42-4), [Koch and Konen](#page-41-6) [\[2013\]](#page-41-6), [Koch et al.](#page-41-7) [\[2015\]](#page-41-7).

#### <span id="page-2-2"></span>1.2 Installing TDMR

Once you have R [\(http://www.r-project.org/\)](http://www.r-project.org/),  $> 2.14$ , up and running, simply install TDMR with

```
install.packages("TDMR");
```
Then, library TDMR is loaded with

```
library(TDMR);
```

```
## Loading required package: SPOT
## Loading required package: twiddler
## Loading required package: tcltk
```
<span id="page-2-3"></span><sup>1</sup>The precise links are<http://www.gm.fh-koeln.de/ciopwebpub/Kone12a.d/Kone12a.pdf> and [http://www.gm.fh-koeln.de/ciopwebpub/Kone12b.d/Kone12b.pdf.](http://www.gm.fh-koeln.de/ciopwebpub/Kone12b.d/Kone12b.pdf) The same files are available as well via the index page of the TDMR package (User guides and package vignettes).

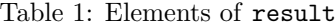

<span id="page-3-3"></span>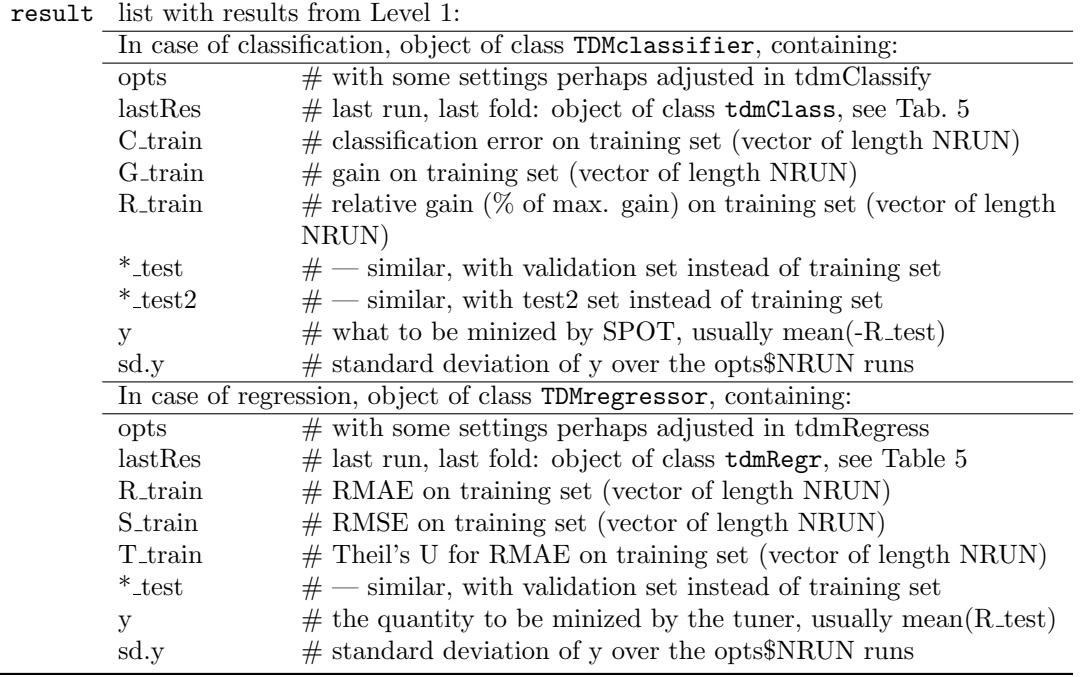

### <span id="page-3-0"></span>2 TDMR Workflow

#### <span id="page-3-1"></span>2.1 Level 1: DM without Tuning

Two kinds of DM tasks, classification or regression, can be handled. For each DM task TASK, create one task-specific function main TASK(opts=NULL), as short as possible. If called without any parameter, main\_TASK() should set default parameters for opts via tdmOptsDefaultsSet(). main TASK() reads in the task data, does the preprocessing if necessary and then calls with the preprocessed data dset the task-independent functions tdmClassifyLoop or tdmRegressLoop, which in turn call the task-independent functions tdmClassify or tdmRegress.

A template may be copied from  $inst/demo02sonar/main\_sonar.r^2$  $inst/demo02sonar/main\_sonar.r^2$  $inst/demo02sonar/main\_sonar.r^2$ . The template is invoked with

result <- main\_sonar();

See Lesson 1 in TDMR-tutorial.pdf [\[Konen and Koch, 2012b\]](#page-41-3) for a complete example. See Table [1](#page-3-3) for an overview of elements in list result.

<span id="page-3-2"></span><sup>&</sup>lt;sup>2</sup>Here and in the following inst/ refers to the directory where the package TDMR is installed. Use find.package("TDMR") to locate this directory.

<span id="page-4-2"></span>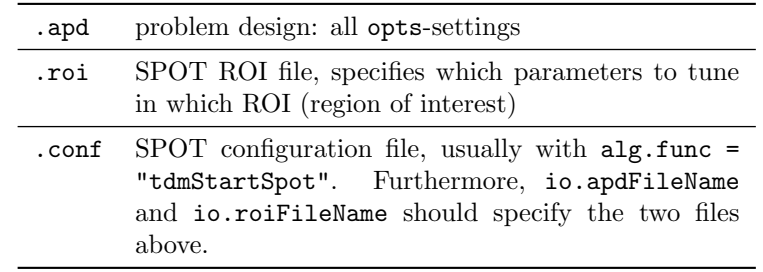

Table 2: Configuration files for a tuning run

#### <span id="page-4-0"></span>2.2 Level 2: Tuned Data Mining in R

A TDMR task consists of a DM task (Level 1) plus a tuner configuration (decision which parameters to tune within which ROI, which meta parameters to set for the tuner, ....)

It is recommended to create for each DM task TASK a separate subdirectory. In this subdirectory the files shown in Table [2](#page-4-2) have to be created for each tuner configuration (each TDMR task).

Templates for these three files may be copied from inst/demo02sonar/sonar\_01.\*. The whole SPOT tuning can be started with demo/demo02sonar.r:

demo(demo02sonar,ask=F);

This script will define a main\_TASK in tdm\$mainFunc, reads the .apd file and calls SPOT. SPOT reads the .conf file, calls the generic function tdmStartSpot(spotConfig), which finally executes tdm\$mainFunc. The only requirement on tdm\$mainFunc is that it returns in

result\$y

a suitable quantity to be minimized by SPOT. If spot.fileMode==T, SPOT will generate .des and .aroi files (needed by SPOT internally) and the output files .bst and .res. If spot.fileMode==F, tdmStartSpot will read the design from spotConfig\$alg.currentDesign and it writes the .res data frame onto spotConfig\$alg.currentResult.

See Lesson 2 in TDMR-tutorial.pdf [\[Konen and Koch, 2012b\]](#page-41-3) for the complete example.

# <span id="page-4-1"></span>2.3 Level 3: "The Big Loop"

<sub>n</sub> The Dig Loop (several TDM Tuns with unbiased evaluations) is a<br>Level-2-TDMR tasks (usually on the same DM task), optionally with The Big Loop" (several TDM runs with unbiased evaluations) is a script to start several

- several tuners (see Table [7](#page-24-0) for a list of tuners) and
- several modes of unbiased evaluations and

• several seeds.

The modes of unbiased evaluations allow to compare the best solutions obtained by the tuners. Different modes are availabe, e.g. to use unseen test data (tdm\$umode = "TST") or to start a new, independent CV ( $\tt tdm$  $\tt \t w = "CV"$ ) or to start a new, independent re-sampling  $(tdm\$ sumode = "RSUB").

To start the Big Loop, only one script file has to be created in the user directory. A template may be copied from demo/demo03sonar.r. It is invoked with

demo(demo03sonar,ask=F);

This will specify in runList the list of TDMR tasks and a list of tuners. For each TDMR task and each tuner

- (a) the tuning process is started (if spotStep=="auto") or a previous tuning result is read in from file (if spotStep=="rep") and
- (b) one or more unbiased evaluations are started. This is to see whether the result quality is reproducible on independently trained models and / or on independent test data.

The result is a data frame envT\$theFinals with one row for each TDMR task and each tuner. Several columns measure the success of the best tuning solution in different unbiased evaluations, see Table [3.](#page-7-0) The data frame envT\$theFinals is written to tdm\$finalFile.

More detailed results are returned in the environment envT. See Sec. [5.4](#page-18-0) and Table [6](#page-17-0) for more details on envT.

See Lesson 3 in TDMR-tutorial.pdf [\[Konen and Koch, 2012b\]](#page-41-3) for the complete example.

## <span id="page-5-0"></span>3 TDMR Experiment Concept

TDMR Level 3 ("The Big Loop") allows

- (a) to conduct experiments, where different .conf files, different tuners, and different unbiased evaluations are tried on the same task;
- (b) to repeat certain experiments of kind (a) multiple times with different seeds (tdm\$nExperim  $>$  1).

Each TDMR experiment consist of three parts:

- Model building: During model building (training) and tuning the user starts with a data set, which is partitioned into training and validation set.
	- The relative gain achieved on the validation set acts as performance measure for the tuning process.
	- In the case of opts\$TST.kind=="cv" or in the case opts\$NRUN  $> 1$  multiple models are build, each with its own training and validation set. In this case multiple relative gains are averaged to get the performance measure for the tuning process.
- Tuning: The above model building process is started several times with different model parameters and preprocessing parameters (design points). The tuning process uses the performance measure returned to guide the search for better parameters.
	- As a result of the tuning process, a best parameter set is established. It has a certain performance measure attached to it, but this measure might be too optimistic (e.g. due to validation data being used as training data in a prior tuning step or due to extensive search for good solutions in a noisy environment)
- Unbiased Evaluation (Test): Once a best parameter set is established, an unbiased performance evaluation is recommended. This evaluation is done by calling unbiasedRun() with the object dataObj containing a split into test and training-validation data. See Sec. [4.2](#page-8-0) on "Training, Validation, and Test Set".
	- If tdm\$nrun  $> 1$ , multiple calls to unbiasedRun() are executed. The performance measure returned is the average over all runs.

#### More details:

- Each experiment of kind (a) initially deletes file tdm\$finalFile, if it exists, and then writes for each combination (.conf file, tuner) it encounters a line to tdm\$finalFile (usually a file with suffix .fin). This line is a one-row data frame finals which is built in unbiasedRun.r (classification) and contains the columns listed in Table [3.](#page-7-0)
- In the case of regression experiments, each "RGain" has to be replaced by "RMAE" in the table above, see here for further explanation.
- If tdm\$experFile is not NULL, then the same one-row data frame finals is also appended to the file tdm\$experFile. Usually, tdm\$experFile is a file with .exp as suffix. This file is never deleted by the TDMR system, only the user may delete it. tdm\$experFile serves the purpose to accumulate experiments carried out multiple times (with different random seeds). This multiple-experiment execution may be done either directly, within one "big-loop" experiment, if  $tdmm\$ finExperim  $> 1$ , or it may be done subsequently by the user when starting  $d$ emo $03$ sonar.r again at a later point in time with the same tdm\$experFile defined.
- An .exp file can be analyzed with scripts like exp\_summ.r in TDM.SPOT.d/appAcid/.

# <span id="page-6-0"></span>4 TDMR Data Reading and Data Split in Train / Validation / Test Data

#### <span id="page-6-1"></span>4.1 Data Reading

TDMR reads the task data according to function opts\$READ.TrnFn, usually from opts\$filename (but this depends on opts\$READ.TrnFn). Optionally, if opts\$READ.TstFn!=NULL, test data are also read according to this function. Both function have the signature function(opts) and they have to return a data frame. Data are read prior to tuning when the object dataObj is constructed

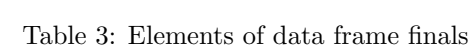

<span id="page-7-0"></span>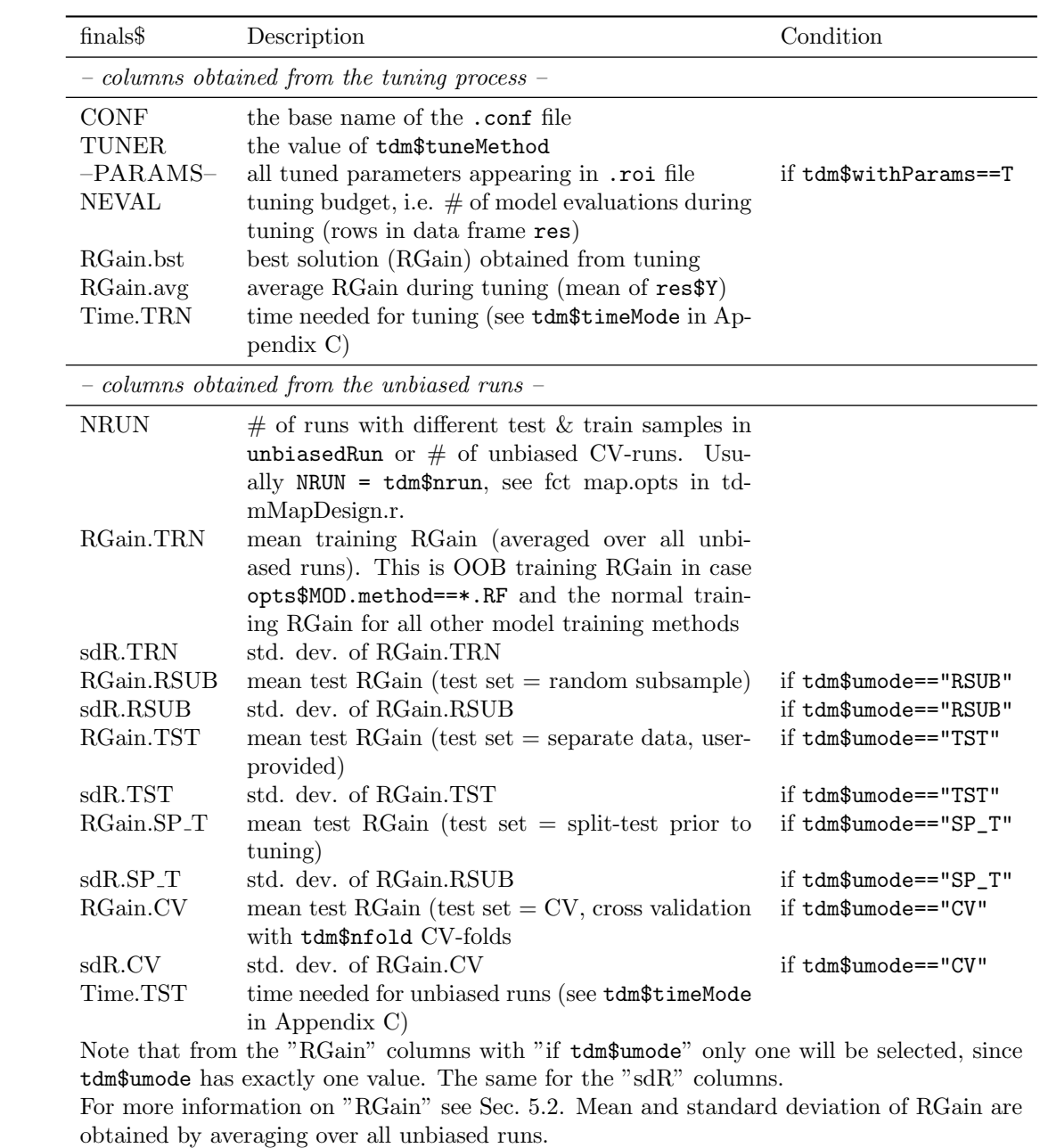

```
opts <- tdmEnvTGetOpts(envT);
dataObj <- tdmSplitTestData (opts,tdm,nExp);
```
where tdmSplitTestData lets the function tdmReadData2 do the read work (using the options opts\$READ.TrnFn, opts\$READ.TstFn, opts\$READ.TXT, and opts\$READ.NROW).

This object dataObj is passed into tdmBigLoop or tdmTuneIt<sup>[3](#page-8-3)</sup>. Inside tdmBigLoop or tdmTuneIt, dataObj is passed on to tdmDispatchTuner and unbiasedRun, where the trainingvalidation data and the test data are extracted with

```
dset <- dsetTrnVa(dataObj);
tset <- dsetTest(dataObj);
```
and passed on to main\_TASK(..., dset=dset, tset=tset).

#### <span id="page-8-0"></span>4.2 Training, Validation, and Test Set

#### <span id="page-8-1"></span>4.2.1 Principles

In data mining we know three kind of data or data sets:

- 1. Training set: the data for learning or model training.
- 2. Validation set: the data used to obtain a performance measure of the trained model. The performance on the validation data is used to guide the tuning process.
- 3. Test set: When training and tuning is finished, we build a final model. To estimate the quality of the model for new data, we test its performance on test data. Usually, the test data were not seen by the model or the tuner. The user should NOT use the performance on the test data in any way to tune the model further.

Usually, the split into test set on the one side and training/validation set on the other side is done once prior to the tuning process. During tuning, many tuning steps are possible, each containing at least one model training and each step may have a new separation of the training/validation set into a training part and a validation part.

#### <span id="page-8-2"></span>4.2.2 Test Set Splitting

How can we split the data into test set on one side and training/validation set (which we will abbreviate with TrnVaSet in the following) on the other side?

<span id="page-8-3"></span>TDMR offers within the call

<sup>3</sup> This is at least recommended behaviour. For downward compatibility, there exists the possibility to enter tdmBigLoop or tdmTuneIt with dataObj=NULL (not recommended). Then two further branches come into effect: a) if opts\$READ.INI=TRUE: read the data at the beginning of bigLoopStep in tdmBigLoop.r; b) if opts\$READ.INI=FALSE: set dset=NULL,tset=NULL and the data reading is done in main TASK, for each tuning step anew.

dataObj <- tdmSplitTestData (opts,tdm,nExp);

four options [the value in brackets denotes the choice for tdm\$umode]:

1. TDMR sets a random fraction of the data aside for testing ["SP T", split-test].

This is done once before the tuning starts. The test set (the data which are set aside for testing) is used only in unbiased evaluation. The whole procedure can be repeated (if  $\texttt{tdm\$nExperiment} > 1$  and another random test set is set aside.

This is the recommended option, it has a completely independent test set and allows to assess the variability due to varying test set selection.

To use this option, set tdm\$umode="SP\_T" and tdm\$TST.testFrac to the desired random fraction to be set aside (default is 10%). The splitting is coded in the column dset\$tdmSplit with 0 for all records belonging to TrnVaSet and 1 for test data. Set tdm\$SPLIT.SEED=<number> if you want reproducible splits (but varying for each experiment which has a different  $\langle$ number>).

- 2. TDMR makes CV with different test set folds ["SP CV"]. TODO.
- 3. User-defined test set splitting ["TST"]. The user provides two reading functions <code>opts\$READ.TrnFn</code> and <code>opts\$READ.TstFn.  $^4$  $^4$  TDMR</code> reads both, adds then a new column opts\$TST.COL to the data frames with 0 for the train/validataion data and 1 for the test data. Finally, both data frames are bound together into one data frame dset. [5](#page-9-1)
- 4. Test set is part of TrnVaSet ["RSUB" or "CV"] . (NOTE: This option is strongly discouraged, since the test set is already visible during training and tuning, which inevitably leads to overfitting and / or oversearching. But sometimes you may have only very few data and cannot afford to set test data aside.)

The whole data is used for training/validation and later also as the reservoir from which the test set sample is drawn.

To use this option, set tdm\$umode="RSUB" or tdm\$umode="CV". In case "RSUB" set tdm\$TST.testFrac to the desired random fraction to be drawn from the whole data (default is 20%). In case "CV" set tdm\$nfold to the desired number of CV folds (default is 5).

With each of these choices for tdm\$umode, the following happens during unbiased evaluation: A "fresh" model is build using (all or a fraction of) the data in TrnVaSet for training. Then this model is evaluated on the test data and the performance (relative gain or RMAE) on these test data is an unbiased estimator of the model's performance on new data.

<span id="page-9-1"></span><span id="page-9-0"></span> $^4$  Often these functions will make use of the data file names opts\$filename and opts\$filetest, resp.

<sup>5</sup> There might be the special case that the user does not have training and test data in two different files, but instead she has a data frame or file containing both training and test records in different rows, distinguished by the value in a special column USER.COL. If this is the case, provide suitable functions opts\$READ.TrnFn and opts\$READ.TstFn which extract the appropriate subsets from the data frame. You might wish to subtract column USER.COL from the data frames returned.

#### <span id="page-10-0"></span>4.2.3 main TASK and its training/validation/test logic

The signature of function main\_TASK is

main\_TASK(opts=NULL, dset=NULL, tset=NULL)

It is usually called in three cases

- 1. by the user (solo ML task or user-defined tuning procedure)
- 2. from TDMR during tuning
- 3. from TDMR during unbiased evaluation

In case 2 the syntax is main\_TASK(opts,dset), where dset = dsetTrnVa(dataObj) and tset = NULL.

In case 3 the syntax is main\_TASK(opts,dset,tset), where dset = dsetTrnVa(dataObj) and in addition tset = dsetTest(dataObj).

How does main\_TASK split into training and validation data (during tuning) or into training and test data (during unbiased evaluation)?

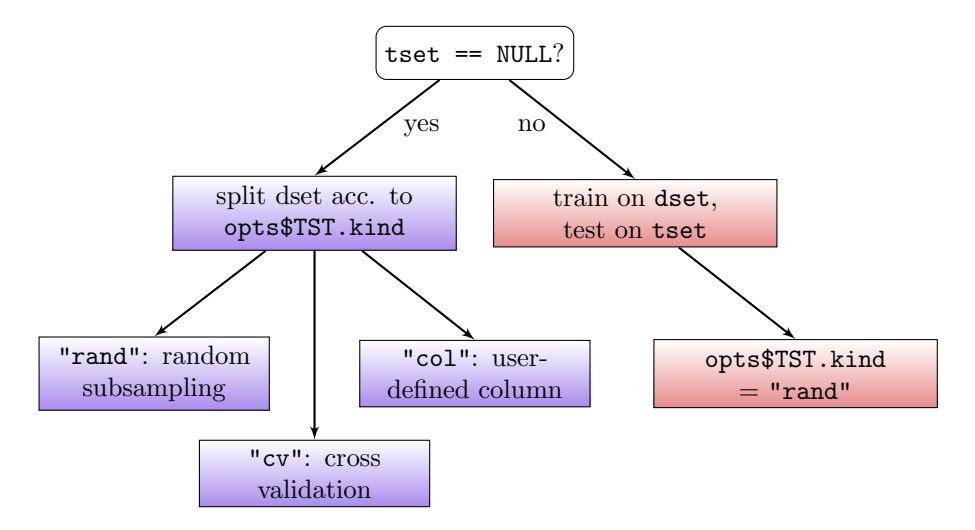

Figure 1: Modes of data splitting in main TASK. Blue boxes: modes of splitting into training and validation set. Maroon boxes: splitting into training and test set.

If tset==NULL, then tdmClassifyLoop takes care of splitting dset into training and validation data: Three options are supported here, which are distinguished by the value of opts\$TST.kind:

1. "rand" = Random Subsampling: Sample a fraction opts\$TST.valiFrac from dset (the train-validation-data) and set it aside for validation. Use the rest for training,

if opts\$TST.trnFrac is NULL. If opts\$TST.trnFrac is defined (and if it is  $\leq 1$  – opts\$TST.valiFrac, otherwise error), then use only a random fraction opts\$TST.trnFrac of the non-validation data from dset for training.

- 2. "cv" = Cross Validation: Split dset into opts\$TST.nfold folds and use them for cross validation.
- 3. "col" = User-Defined Column: All records with a 0 in column opts\$TST.COL are used for training, the rest for validation.

The split into training and validation data is done in tdmClassifyLoop, i.e. for each call of main\_TASK. This allows to construct different splits train/vali for each tuning step or each repeated run.

Note that the fractions opts\$TST.valiFrac and opts\$TST.trnFrac are relative to the number of rows in dset. dset may be the TrnVaSet defined above or the complete dataset.

opts\$TST.kind =="col" in combination with tdm\$umode="TST" above is normally NOT recommended (the same data are specified for test set and validation set). But it is o.k. in the special case of  $opts\$ MOD.method =="RF" or =="MC.RF" (Random Forest): Then the validation data are in fact never used, since RF uses its own validation measure with the OOB-error on the training data.

If tset != NULL, only opts\$TST.kind=="rand" is allowed. Training data are taken from dset, by choosing a random subsample (fraction opts\$TST.trnFrac).<sup>[6](#page-11-1)</sup>

#### <span id="page-11-0"></span>4.3 Examples

```
opts$READ.TrnFn=readDmc2010Trn
opts$READ.TstFn=readDmc2010Tst
opts$filename="dmc2010_train.txt"
opts$filetest="dmc2010_test.txt"
opts$TST.kind="col"
opts$TST.COL="TST"
opts$MOD.method="RF"
tdm$umode="TST"
```
Read the data prior to tuning, with train-set from dmc2010\_train.txt, test set from dmc2010 test.txt. This is coded with 0 and 1 in column TST of the data frame dset . With opts\$TST.kind="col" we specify that all TST==0 data are used for training. The model RF (Random Forest) needs no validation data, since the performance measure is "OOB on the training set".

```
opts$filename="sonar.txt"
opts$TST.testFrac=0.15
```
<span id="page-11-1"></span> $6$  If opts\$TST.trnFrac==NULL, set it to 1 - opts\$TST.valiFrac. Set opts\$TST.trnFrac=1 (and opts\$TST.valiFrac=0), if you want to use all data from dset for training.

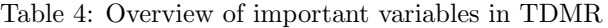

<span id="page-12-0"></span>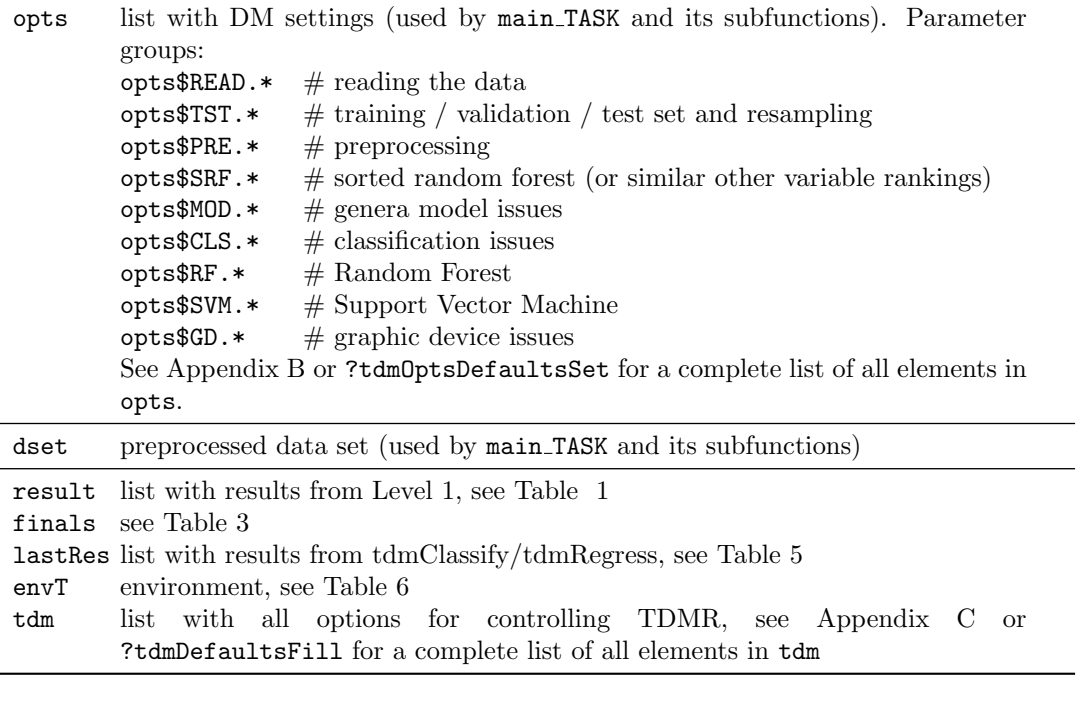

opts\$TST.kind="cv" opts\$TST.nfold=5 tdm\$umode="SP\_T"

Read the data prior to tuning from sonar.txt, split them by random subsampling: 15% into test set and 85% into train+validation set. This is coded with 0 and 1 in column "tdmSplit" of data frame dset. During tuning, the train+validation set is further split by cross validation with 5 folds (new split in each tuning step). The unbiased run uses all 85% train+validation data for training and reports the performance on the 15% test set data.

Details: opts\$TST.kind="rand" triggers random resampling for the division of dset into training and test set. In the case of classification this resampling is done by stratified sampling: each level of the response variable appears in the training set in proportion to its relative frequency in dset, but at least with one record. This last condition is important to ensure proper functioning also in the case of "rare" levels (most DM models will crash if a certain level does never appear in the training set). In the case of regression the sample is drawn randomly (without stratification).

## <span id="page-13-0"></span>5 TDMR Important Variables

#### <span id="page-13-1"></span>5.1 Variable opts

opts is a long list with many parameters which control the behaviour of main\_TASK, i.e. the behaviour of Level 1. To give this long list a better structure, the parameters are grouped with key words after "opts\$" and before "." (see Table [4](#page-12-0) above).

There are some other parameters in opts which do not fall in any of the above groups, e.g.

- opts\$NRUN
- opts\$VERBOSE

and others.

You should create opts with  $tdm0ptsDefaultssSet()$  and specify in your application (i.e. main\_TASK or \*.apd) only those elements of opts which differ from these defaults. Or you enter main\_TASK with a partially filled opts and leave the rest to function tdmFillOptsDefaults (in  $tdmOrtsDefaults.r$ , which is called from main\_TASK *after* the user's opts-settings (because some settings might depend on these settings of the user).

The accessor function Opts(envT\$result) returns the element envT\$result\$lastRes\$opts.

• For "type safety", every object opts should be created as

opts = tdmOptsDefaultsSet()

and not with opts = list().

- If the list opts is extended by element X in the future, you need only to add a default specification of opts\$X in function tdmOptsDefaultsSet, and all functions called from main TASK will inherit this default behaviour.
- tdmOptsDefaultsSet calls finally the internal function tdmOptsDefaultsFill(opts) , and this fills in further defaults derived from actual settings of opts (e.g. opts\$LOGFILE is an element which is derived from opts\$filename as <opts\$filename>.log).

#### <span id="page-13-2"></span>5.2 TDMR RGain Concept

#### <span id="page-13-3"></span>5.2.1 Classification

The total gain is defined as the sum of the pointwise product gainmat\*confmat. Here confmat is the confusion matrix (actual vs. predicted cases) and gainmat is the gain associated with each possible outcome.<sup>[7](#page-13-4)</sup>

The R<sub>-</sub>-elements (i.e. result\$R<sub>-train</sub> and result\$R<sub>-test</sub>, referred to as "RGain" in different places of this document) can contain different performance measures, depending on the value of opts\$rgain.type:

<span id="page-13-4"></span><sup>7</sup> If there are for example different costs for different types of misclassification, the gain matrix can be defined with zeros on the diagonal and a negative gain "−cost" for each non-diagonal element (negative cost matrix).

<span id="page-14-0"></span>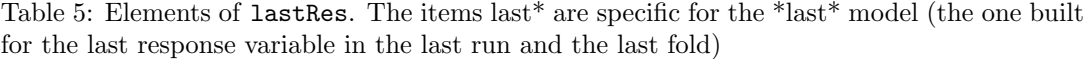

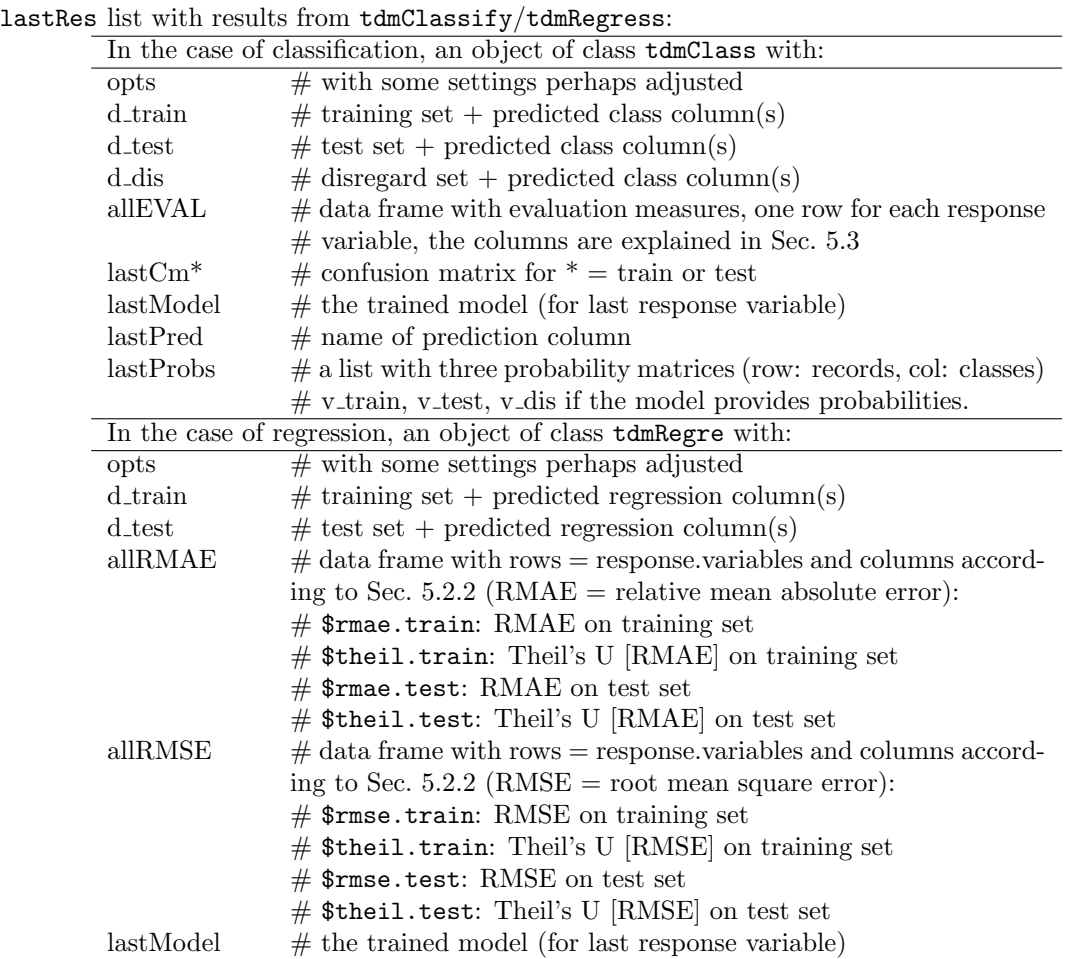

- "rgain" or NULL [def.]: the relative gain in percent, i.e. the total gain actually achieved divided by the maximal achievable gain on the given data set,
- "meanCA" : mean class accuracy: For each class the accuracy (1 − error rate) on the data set is calculated and the mean over all classes is returned,
- "minCA" : same as "meanCA", but with min instead of mean. For a two-class problem this is equivalent to maximizing the min(Specificity,Sensitivity).

For binary classification there are additional options for opts\$rgain.type, three of them based on package ROCR [\[Sing et al., 2005\]](#page-42-5):

- "arROC": area under ROC curve (a number in  $[0,1]$ ),
- "arLIFT": area between lift curve and horizontal line 1.0,
- "arPRE": area under precision-recall curve (a number in  $[0,1]$ ).
- "bYouden": balanced Youden index (a number in  $[0,1]$ ),

The **balanced Youden index**  $B_{vouden}$  is based on specificity and sensitivity, two measures based on the  $2 \times 2$  confusion matrix:

$$
B_{youden} = \min(\text{Sensitivity}, \text{Specificity})\tag{1}
$$

with

$$
Sensitivity = \frac{TP}{TP + FN} \tag{2}
$$

$$
Specificity = \frac{TN}{TN + FP}
$$
 (3)

In each classification case, TDMR seeks to minimize −result\$R train , i.e. to maximize result\$R\_train.

#### <span id="page-15-0"></span>5.2.2 Regression

,

For regression: The R\_-elements (i.e. result\$R train and result\$R test, referred to as "RGain" in different places of this document) can contain different things, depending on the value of opts\$rgain.type (with  $y_i$  = true response and  $p_i$  = predicted response) :

• "rmae" or NULL [def.]: the relative mean absolute error RMAE, i.e.

$$
RMAE = \frac{\frac{1}{N} \sum_{i=1}^{N} |y_i - p_i|}{\frac{1}{N} \sum_{i=1}^{N} |y_i|}
$$

,

• "rmse", root mean square error:

$$
RMSE = \sqrt{\frac{1}{N} \sum_{i=1}^{N} (y_i - p_i)^2}
$$

• "made", mean absolute deviation:

$$
MADE = \frac{1}{N} \sum_{i=1}^{N} |y_i - p_i|
$$

In each regression case, TDMR seeks to *minimize* result\$R\_train.

In addition, the measure Theil's U is returned in lastRes\$allRMSE\$theil.\*, which is in the case of RMSE:

$$
Theil's U = \frac{RMSE}{\sqrt{\frac{1}{N} \sum_{i=1}^{N} (y_i - p_i^{(naive)})^2}},
$$

where  $p_i^{(naive)}$  is the prediction of a *naive prediction model*. This naive model is by default the mean of the response variable on the training data set (but other naive models could be used as well). The meaning of Theil's U is: If it is greater than 1, then the model is of no use, because it is beaten by the naive model. If it is smaller than 1, the model has some predictive power.

In the case of RMAE, Theil's U is defined similarly:

$$
Theil's U = \frac{RMAE}{\frac{1}{N} \sum_{i=1}^{N} |y_i - p_i^{(naive)}|},
$$

#### <span id="page-16-0"></span>5.3 Classes tdmClass and tdmRegre

Function tdmClassify returns as result an object of class tdmClass and function tdmRegress returns an object of class tdmRegre. Both objects are lists. Within list result (Tab. [1\)](#page-3-3), the element lastRes is an object of either tdmClass or tdmRegre (Tab. [5\)](#page-14-0) .

Objects of class tdmClass (Tab. [5\)](#page-14-0) contain a data frame allEVAL. The 9 evaluation measures in allEVAL are

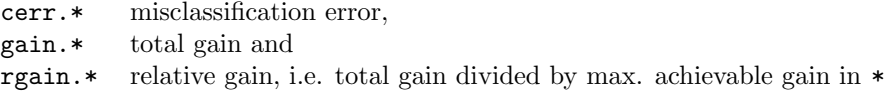

where  $* = [trn]$  | tst | tst2 ] stands for [ training set | test set | test set with special treatment ] and the special treatment is either opts\$test2.string = "no postproc" or "default cutoff".

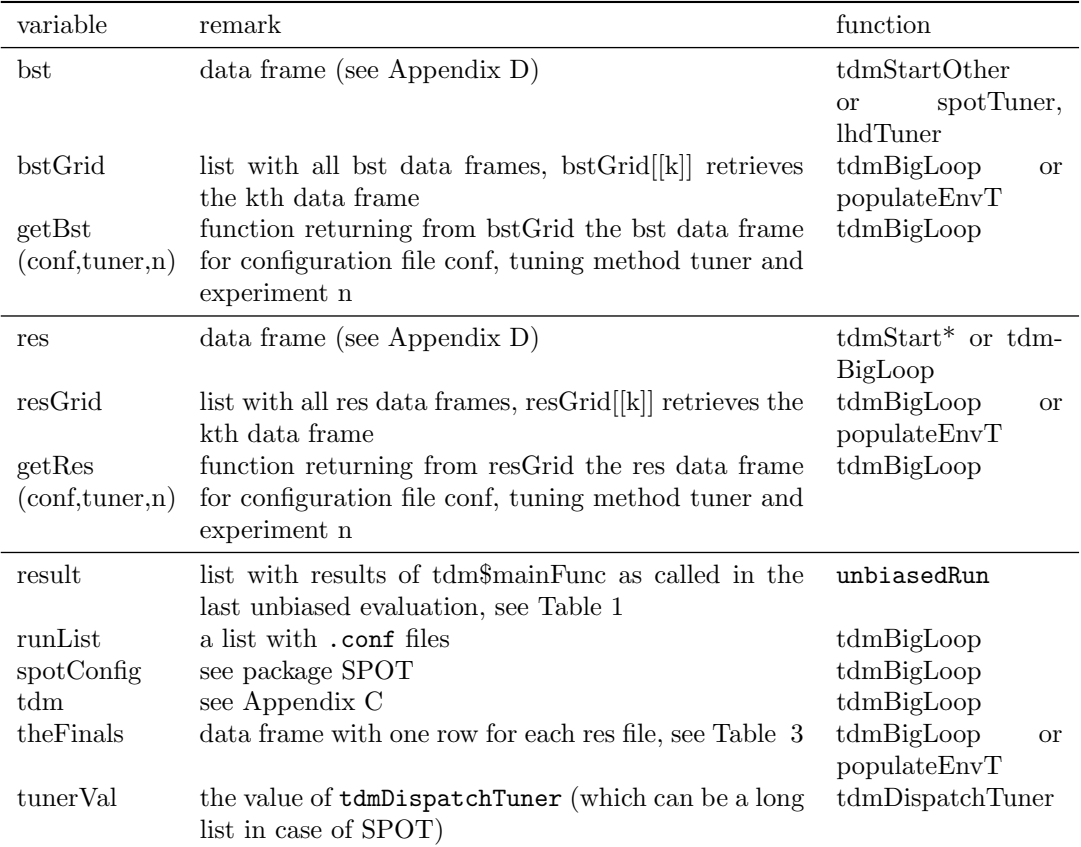

<span id="page-17-0"></span>Table 6: Elements of environment envT. The 3rd column shows which function adds the specified element to envT.

#### <span id="page-18-0"></span>5.4 Environment envT

The environment envT is used for several purposes in TDMR

- to report results from a call to tdmBigLoop (Level 3) back to the user,
- to communicate information between different parts of TDMR,
- $\bullet$  to pass necessary information to and back from the parallel slaves, see Sec. [6.2](#page-18-3) *Environ*ment envT for parallel mode.

Environment envT is constructed in tdmEnvTMakeNew, with some elements filled in later by other functions. Table [6](#page-17-0) shows the elements of envT.

envT is used to pass information back and forth between different functions of TDMR, where envT\$sCList[[k]]\$opts and envT\$tdm pass info into tdmStart\*, while envT\$res and envT\$bst are used to pass info back from tdmStart\* to the main level. Note that the variable opts with various settings for the DM process is returned in several variables of envT:

> envT\$result\$opts, envT\$result\$lastRes\$opts, envT\$tunerVal\$opts, envT\$spotConfig\$opts, envT\$sCList[[k]]\$opts.

### <span id="page-18-1"></span>6 TDMR parallel computing concept

#### <span id="page-18-2"></span>6.1 How to use parallel computing

TDMR supports parallel computing through the packages snow and package parallel. Parallelization of TDMR's level-3-tasks is very easy, you simply have to set tdm\$parallelCPUs to a suitable value  $> 1$ . This will invoke the **parSapply-mechanism** of parallel.

Note that a certain parSapply will try to spawn always tdm\$parallelCPUs processes, but if the last process(es) are less than this number, parSapply will wait for the slowest to complete before the next parSapply takes over. So it is a good idea to bundle as many processes as possible into one parSapply, if you want an even load distribution over time. But on the other hand, it has also advantages to send several  $tdmBigLoop's$  because every such call will have its own envT, which is saved on its own .RData file at the end of function tdmBigLoop and so the intermediate results are preserved, even if the parallel cluster should crash.

#### <span id="page-18-3"></span>6.2 Environment envT for parallel mode

The environment envT is used to pass necessary information to and back from the parallel slaves. It replaces in nearly all cases the need for file reading or file writing. (File writing is however still possible for the sequential case or for parallel slaves supporting file access. File writing might be beneficial to trace the progress of parallel or sequential tuning processes while they are running and to log the resulting informations.)

See Sec. [5.4](#page-18-0) and Table [6](#page-17-0) for more information on envT.

## <span id="page-19-0"></span>7 Variable-length vectors in TDMR classification

When running TDMR for classification, some possible tuning parameters need special treatment. These are (in the case of RF or similar learning algorithms):

- sampsize
- cutoff
- classwt

We explain the details in the following.

#### <span id="page-19-1"></span>7.1 sampsize

The parameter sampsize in a call to randomForest can be either

- a) a scalar, then it is the total sample size
- b) a vector of length n.class = number of levels in response.variable", then it is the size of each strata (number of samples with that class level), so the sum of this vector is the overall sample size.

TDMR allows to tune the sampsize variables in either case a) or b), in case b) up to a limit of n.class=5. A ROI file can contain lines with SAMPSIZE1, SAMPSIZE2, SAMPSIZE3, SAMPSIZE5, SAMPSIZE5 which are mapped to  $opts$ RF.samp $[i], i=1,...,5$ .

If only SAMPSIZE1 is present in ROI file, then  $\text{optsRF}$ . samp is a scalar, which is case a) above. Otherwise, we have case b).

In more detail:

For classification:

- SAMPSIZEi in ROI will be mapped to opts\$RF.samp[i]. If the user wants to tune just a scalar sampize, she defines only SAMPSIZE1 in ROI file.
- After mapping, opts\$RF.samp has to be a scalar or a vector of length n.class. That is, the APD file is responsible for setting all opts\$RF.samp[i] that do not appear in ROI file (because they shall not be tuned).
- Prior to training the model on data to.model, a call tdmModAdjustSampsizeC will check all this and will throw errors, if not fulfilled. In addition,

tdmModAdjustSampsizeC(opts\$RF.samp,...)

will compare  $opts$ <sup>\$RF</sup>.samp[i] with the number of records for each class level in the training set to.model and clip it, if necessary. The result is a vector opts\$RF.sampsize, which is guaranteed to work in train.rf for a call  $\text{randomForest}(\ldots,\text{samples},\ldots)$ .

• If importance check is enabled (SRF), then a similar call

```
tdmModAdjustSampsizeC(opts$SRF.samp,...)
```
will be done before importance check. Currently, **opts\$SRF**.samp will be only a scalar (if not set otherwise in APD file). It is not (yet) in the set of tunable parameters.

For regression:

- very much the same, only tdmModAdjustSampsizeC is replaced by tdmModAdjustSampsizeR;
- this takes care of the fact, that for regression, sampsize can only be a scalar (or NULL).

#### <span id="page-20-0"></span>7.2 cutoff

The parameter cutoff in a call to randomForest (for classification only) can be either

- a) not present, then  $\text{cutoff}[i] = 1/n.\text{class}$  is the default, where  $n.\text{class} = \text{number of}$ levels in response.variable"
- b) a vector of length n.class, whose sum has to be exactly 1.

TDMR allows to tune the cutoff variables in b) up to a limit of  $n=n$ .class=5. A ROI file can contain lines with CUTOFF1, CUTOFF2, CUTOFF3, CUTOFF4, CUTOFF5 which are mapped to  $opts$CLS.cutoff[i], i=1,...,5.$ 

It is a bit tricky to ensure for  $c_i =$  CUTOFFi the constraint  $\sum_{i=1}^{n} c_i = 1$ .

This is because a tuning of any CUTOFFi tells the tuner to select a random value from [lower,upper] as specified in ROI file, independent of the other CUTOFFk. Therefore a design point will almost always violate the sum constraint. Even if we map the violating design points to legal ones, the problem remains that many different design points are mapped to the same configuration.

How to cure? - The short story is: It is not wise to tune all  $c_i$ ,  $i = 1, \ldots, n$ . Instead: Set one  $c_i = -1$  in APD file, specify positive values for the n.class-1 other  $c_i$  either in ROI or in APD file. This reduces the tuning complexity because at most n.class−1 cutoffs need to be tuned. Example:

 $opts$ SCLS.cutoff =  $c(0.1, -1, 0.5)$ 

Then TDMR (with function tdmModAdjustCutoff) will take care to set the negative cutoff to  $1 - \sum$  (other cutoffs)", i.e.  $c_2 = 1 - 0.6 = 0.4$  in the example above.

In more detail:

• opts\$CLS.cutoff is the cutoff for model training. opts\$SRF.cutoff is the cutoff for the randomForest used during importance check.

• The APD file may or may not specify values for opts\$CLS.cutoff and opts\$SRF.cutoff. E.g.

```
optsCLS.cutoff=c(0.1, 0.1, -1)
```
signaling that opts\$CLS.cutoff[3] gets the remainder to 1. If it does not specify anything, the default

```
opts$CLS.cutoff=NULL
opts$SRF.cutoff=opts$CLS.cutoff
```
is taken (function tdmOptsDefaultsSet). If any cutoff is NULL, there will be no cutoff argument in the call to randomForest.

• Now the design point according to the ROI file is mapped, e.g. with

```
CUTOFF1 = 0.243CUTOFF2 = 0.115
```

```
we get opts$CLS.cutoff=c(0.243, 0.115, -1).
```
Note: Any settings in the ROI file will overwrite prior settings of the APD file. This means that the setting opts\$CLS.opt[1]=0.1 in APD file is overwritten by the appearance of CUTOFF1 in the ROI file

- The setting opts\$CLS.cutoff=c(0.243, 0.115, -1) is passed on to TDMR and TDMR (with function tdmModAdjustCutoff) takes care to map the cutoff vector to valid cutoff vector (all  $c_i > 0$  and  $\sum c_i = 1$ ). It takes care of some special cases:
	- If the cutoff vector has length n.class−1, it adds a −1 at the end.
	- If exactly one cutoff is negative, it is set to  $1 \sum$  (other cutoffs)". If more than one cutoff is negative, it throws an error.
	- If  $\sum$  (other cutoffs)  $\geq$  1, it scales all those elements to sum 0.9. Why 0.9? Because then the left-over cutoff can get a positive value 0.1. A warning  $\mu$ sum  $\geq 1$  "is issued. There is no problem if this warning occurs only for some design points, it can happen sometimes for certain ROI regions. But if it happens very often, the user may change the ROI, so that the left-over cutoff is not always 0.1.
	- It is a good idea to tune the smaller cutoffs and have the largest cutoff as left-over, in this case warnings will occur less often or never.

#### <span id="page-21-0"></span>7.3 classwt

The parameter classwt in a call to randomForest (for classification only) can be either

- a) not present, then all class levels get the same weight,
- b) a vector of length **n**.class, where **n**.class = "number of levels in response.variable".

TDMR allows to tune the class wt variables in case b) up to a limit of  $n=n.class=5$ . A ROI file can contain lines with CLASSWT1, CLASSWT2, CLASSWT3, CLASSWT5, CLASSWT5 which are mapped to opts\$CLS.CLASSWT[i],  $i=1,...,5$ .

Similar to cutoff, CLASSWTi tells the tuner to select a random value from [lower,upper] as specified in ROI file, independent of the other CLASSWTk. Similar to cutoff, only the relative weight to the other CLASSWTi is important. Therefore, it is not wise to tune all CLASSWTi,  $i = 1, n$ . Instead: Set one CLASSWTi in APD file, specify positive values for the n.class−1 other CLASSWTi either in ROI or in APD file. This reduces the tuning complexity because at most n.class−1 variables in classwt need to be tuned.

# <span id="page-22-0"></span>8 Example Usage

The usage of the TDMR workflow is fairly easy. We show several example lessons in the accompanying document TDMR-tutorial.pdf [\[Konen and Koch, 2012b\]](#page-41-3).

# <span id="page-22-1"></span>9 Frequently Asked Questions (FAQ)

See the FAQ section in the accompanying document TDMR-tutorial.pdf [\[Konen and Koch,](#page-41-3) [2012b\]](#page-41-3).

<span id="page-23-0"></span>This section contains more details about some aspects of TDMR. It can be skipped on first reading.

#### <span id="page-23-1"></span>10.1 TDMR Tuner Concept

#### <span id="page-23-2"></span>10.1.1 How to use different tuners

If you want to tune a TDMR-task with two tuners SPOT and CMA-ES: Simply specify

tdm\$tuneMethod = c("spot","cmaes")

in demo03sonar.r and set the variable spotStep to "auto". The tuning results are in envT\$bst and envT\$res and in envT\$bstGrid and envT\$resGrid (see Appendix [D](#page-39-0) and Table  $6)$ .

#### <span id="page-23-3"></span>10.1.2 How to integrate new tuners

Originally TDMR was only written for SPOT as tuning method.

In November'2010, we started to add other tuners to aid the comparision with SPOT on the same footing. As the first other tuner, we introduced CMA-ES [\[Hansen, 2006\]](#page-41-1). Since comparison with SPOT is the main issue, CMA-ES was wrapped in such a way in  $tdmDispatchTuner.r$ that the behaviour and output is very similar to SPOT.

This has the following implications which should also be obeyed when adding other tuners to TDMR:

- Each tuning method has a unique name (e.g. "spot", "cma\_j" ): this name is an allowed entry for tdm\$tuneMethod and finals\$TUNER and it is the name of a subdir in TDM.SPOT.d/TASK/.
- Each tuner writes result files (.bst, .res) in a fashion similar to SPOT. These result files are copied to the above mentioned subdir at the end of tuning. This facilitates later comparision of results from different tuners.
- Each tuner supports at least two values for spotStep: "auto" and "rep" (="report"). In the latter case it is assumed that .bst and .res already exist (in their subdir) and they are usually analysed with spot(confFile,"rep",...).
- Each tuner reads in the .conf file and infers from spotConfig the tuner settings (e.g. budget for function calls, max repeats, ...) and tries to make its tuning behaviour as similar to these settings as possible.

For the current CMA-ES tuner the relevant source code for integration in TDMR is in functions tdmDispatchTuner and cmaesTuner (both in tdmDispatchTuner.r) and in tdmStartCMA.r. These functions may be used as templates for the integration of other tuners in the future.

<span id="page-24-0"></span>

| tdm\$tuneMethod | Description                                       |  |
|-----------------|---------------------------------------------------|--|
| spot            | Sequential Parameter Optimization Toolbox,        |  |
|                 | Bartz-Beielstein [2010]                           |  |
| <b>lhd</b>      | Latin Hypercube Design, McKay et al. [1979]       |  |
|                 | (truncated SPOT, all budget for the initial step) |  |
| cmaes           | Covariance Matrix Adaption ES, Hansen [2006]      |  |
|                 | (R-version, package cmaes)                        |  |
| cma_i           | Covariance Matrix Adaption ES, Hansen [2006]      |  |
|                 | (Java-version, interfaced to R via package rCMA)  |  |
| powell          | Powell's method, Powell [1970]                    |  |
|                 | $(\text{direct } \& \text{ local search})$        |  |
| bfgs            | Broyden, Fletcher, Goldfarb and Shannon method,   |  |
|                 | Shanno [1985] (direct $\&$ local search)          |  |

Table 7: Tuners availabe in TDMR

Table 8: Parallel operating modes

<span id="page-24-1"></span>

| tdm\$                 |              |                                                                                         |
|-----------------------|--------------|-----------------------------------------------------------------------------------------|
| parallelCPUs fileMode |              | description                                                                             |
| $=1$                  | <b>FALSE</b> | sequential, everything is returned via environment envT,<br>no files are written        |
| $=1$                  | TRUE         | sequential, everything is returned via environment envT,<br>and logged on several files |
| >1                    | <b>FALSE</b> | parallel, everything is returned via environment envT, no<br>files are written or read  |
| >1                    | TRUE         | parallel, everything is returned via environment envT, and<br>logged on several files   |

#### <span id="page-25-0"></span>10.2 How to integrate new machine learning algorithms

Assume you want to add a new algorithm named ALGO, similar to the existing algorithms RF or SVM.

- Add a new function train.ALGO in tdmClassify.r and/or tdmRegress.r.
- Add a new function apply.ALGO in tdmClassify.r and/or tdmRegress.r.
- Add a new choice "ALGO" to opts\$MOD.method.
- Add the tunable parameters of ALGO as opts\$ALGO.\* to the list opts, see tdmOptsDefaults.r.
- Add for each parameter opts\$ALGO.\* a suitable mapping in tdmMapDesign.csv.

#### <span id="page-25-1"></span>10.3 Details on TDMR parallel computing concept

We parallelize the tdmDispatchTuner-calls which are currently inside the 3-fold loop tdm\$nExperim, runList, tdm\$tuneMethod). Therefore, these loops are written as sapply commands, which can be transformed to parSapply.

Four operating modes are shown in Table [8:](#page-24-1)

- $\bullet \left\{ = 1, \text{FALSE} \right\}$  is the current and recommended sequential mode.
- $\{ = 1, \text{TRUE} \}$  is the older (May'2011) and deprecated sequential mode.
- $\bullet$   $\{ > 1, FALSE \}$  is the parallel mode needed for LIDO (TU DO). It requires more software redesign, since the code should make no file access (no sourcing, no data set reading!) below the call to tdmDispatchTuner.
- $\bullet$   $\{ > 1, \text{TRUE} \}$  is the parallel mode viable on maanvs-clusters at GM (they have access to a file system), if the user is sure that the file writings cannot interfere. For safety it is nevertheless recommended to use  $\{>1, \text{FALSE}\}.$

#### More Details

- We have in tdmBigLoop only one parallelization mode (parallel over experiments, tuners and .conf files). We decided that it is sufficient to have one strategy for parallelization, for all values of tdm\$parallelCPUs. We decided that it is dangerous to have nested parSapply-calls.
- When does parSapply return? The manual says that parSapply first hands out nCPU jobs to the CPUs, then waits for all (!) jobs to return and then hands out another nCPU jobs until all jobs are finished. parSapply returns when the last job is finished. Therefore it is not clear what happens with nested parSapply-calls and we make our design in such a way that no such nested calls appear.
- We added column NEXP (=envT\$nExp) to tdm\$finalFile and tdm\$experFile. So it might be that older .fin and .exp files can no longer be merged with the new ones.
- File writing is no longer necessary for the process, because all data needed are logged in environment envT. But it may be beneficial for tracing the progress of a long-running process. If tdm\$fileMode==TRUE, each parallelizable branch makes its writing in a separate directory (e.g. spot/, cmaes/, ... for different tuner branches and/or 01/, 02/, 03, ... for different experiments with seeds 1,2,3,...). A master file might collect the information from the different files in the end.
- In case tdm\$nExperim>1 we write now on different .fin files, e.g. sonar-e01.fin, sonar-e02.fin, ... This is to avoid that parallel executing tasks will remove or write on the same .fin file concurrently.
- How and when is the res data frame passed back from SPOT? (we get an error with  $spot.fileMode=F$ ). The bst data frame is in  $spotConfigflag.currentBest. - An$ swer: With the new SPOT package version  $(>0.1.1372)$  and with spot.fileMode==F, the res data frame is passed back in spotConfig\$alg.currentResult. The user function spotConfig\$alg.func is responsible for writing this data frame. We do this for both values of spot.fileMode: we start in functions spotTuner and lhdTuner a new data frame spotConfig\$alg.currentResult (initially NULL) and fill it consecutively in tdmStartSpot.

#### <span id="page-26-0"></span>10.4 TDMR Design Mappping Concept

Each variable appearing in.roi file (and thus in .des file) has to be mapped on its corresponding value in list opts. This is done in the file tdmMapDesign.csv (see Appendix [A\)](#page-32-0):

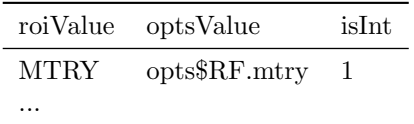

If a variable is defined with  $isInt=1$ , it is rounded in  $opts$ ... to the next integer, even if it is non-integer in the design file. The base file  $t$ dmMapDesign.csv is read from  $\epsilon$ packageDir> = .find.package("TDMR" ). $^{8}$  $^{8}$  $^{8}$  If in the <dir\_of\_main\_task> = dirname(tdm\$mainFile) an additional file userMapDesign.csv exists, it is additionally read and added to the relevant data frame. The file userMapDesign.csv makes the mapping modifiable and extendable by the user without the necessity to modify the corresponding source file tdmMapDesign.r.

These files are read in when starting tdmCompleteEval via function tdmMapDesLoad and the corresponding data frames are added to envT\$map and envT\$mapUser, resp. This is for later use by function tdmMapDesApply; this function can called from the parallel slaves, which might have no access to a file system.

#### <span id="page-26-1"></span>10.4.1 How to add a new tuning variable

There are several options:

<span id="page-26-2"></span><sup>8</sup> resp. from tdm\$tdmPath/inst/ for the developer version.

- (user) add a new line to userMapDesign.csv or
- (developer) add a new line to tdmMapDesign.csv or
- (optional, for developer) add a line to tdmOptsDefaultsSet(), if it is a new variable  $opts$ ... and if all existing and further tasks should have a default setting for this variable

Details We have in tdmMapDesign.r beneath tdmMapDesLoad, tdmMapDesApply a second pair of functions tdmMapDesSpot\$load, tdmMapDesSpot\$apply with exactly the same functionality. Why? – The second pair of functions is for use in tdmStartSpot(spotConfig) where we have no access to envT due to the calling syntax of spot(). Instead the object tdmMapDesSpot store the maps in local, permanent storage of this object's environment. - The first pair of functions tdmMapDesLoad, tdmMapDesApply is for use in tdmStartOther, especially when called by a separate R process when using the tuner cma j. In this case, the local, permanent storage mechanism does not work across different R sessions. Here we need the envT-based solution of the first pair, since the environment envT can be restored across R sessions easily via save & load.

#### <span id="page-27-0"></span>10.5 TDMR seed Concept

In a TDMR task there are usually several places where non-deterministic decisions are made and therefore certain questions of reproducability / random variability arise:

- 1. Design point selection of the tuner,
- 2. Test/training-set division and
- 3. Model training (depending on the model, RF and neural nets are usually non-determininstic, but SVM is deterministic).

Part 1) is in the case of SPOT tuning controlled by the variable spot.seed in the .conf file. You may set spot.seed=any fixed number for selecting exactly the same design points in each run. (The design point selection is however dependent on the DM process: If this process is non-deterministic (i.e. returns different y-values on the same initial design points, you will usually get different design points from sequential step 2 on.) Or you set spot.seed=tdmRandomSeed() and get in each tuning run different design points (even if you repeat the same tuning experiment and even for a deterministic DM process). In the case of CMA-ES or other tuning algorithms, we use set.seed(spotConfig\$spot.seed) right before we randomly select the initial design point and ensure in this way reproducibility. Part 2) and 3) belong to the DM process and the TDMR software supports here three different cases of reproducability:

a) Sometimes you want two TDMR runs to behave exactly the same (e.g. to see if a certain software change leaves the outcome unchanged). Then you may set opts\$TST.SEED=any fixed number and opts\$MOD.SEED=any fixed number.

- b) Sometimes you want the test set selection (RSUB or CV) to be deterministic, but the model training process non-deterministic. This is the case if you want to formulate problem tasks of exactly the same difficulty and to see how different models – or the same model in different runs – perform on these tasks. Then you may set opts\$TST.SEED=any fixed number, opts\$MOD.SEED=NULL.
- c) Sometimes you want both parts, test set selection and model training, to be nondeterministic. This is if you want to see the full variability of a certain solution approach, i.e. if you want to measure the degree of reproducability in a whole experiment. Then you may set opts\$TST.SEED= NULL; opts\$MOD.SEED=NULL.

(The case TST.SEED= NULL; MOD.SEED=any value is a fourth possibility, but it has –as far as I can see – no practical application).

What happens if opts\$\*.SEED is NULL? – In this case, TDMR will call opts\$\*.SEED=tdmRandomSeed() in tdmClassify before each usage of opts\$\*.SEED. (\* = MOD, TST). Here, tdmRandomSeed is a function which returns a different integer seed each time it is called. This is even true, if it is called multiple times within the same second (where a function like Sys.time() would return the same number). This can easily happen in parallel execution mode, where processes on different slaves usually will be started in the same second. A second aspect of random variability: We usually want each run through main TASK (loop over i in 1:opts\$NRUN in tdmClassifyLoop) and each repeat during tuning (loop over r in 1:des\$REPEATS[k] in tdmStart\*) to explore different random regions, even in the case where all seed settings (spot.seed, opts\$TST.SEED and opts\$MOD.SEED) are fixed. We achieve this by storing the loop variables i and r in opts\$i and opts\$rep, resp., and use in tdmClassify.r the specific seeds

newseed=opts\$MOD.SEED + (opts\$i-1) + opts\$NRUN\*(opts\$rep-1);

and

newseed=opts\$TST.SEED + (opts\$i-1) + opts\$NRUN\*(opts\$rep-1);

In this way, each run through main TASK gets a different seed. If opts\$\*.SEED is any fixed number, the whole process is however exactly reproducible.

Why is opts\$MOD.SEED=tdmRandomSeed() and opts\$MOD.SEED=NULL different? – The first statement selects a random seed at the time of definition time of opts\$MOD.SEED, but uses it then throughout the whole tuning process, i.e. each design point evaluation within this tuning has the same opts\$MOD.SEED. The second statement, opts\$MOD.SEED=NULL, is different: Each time we pass through tdmClassify (start of response.variable-loop) we execute the statement

set.seed(tdmRandomSeed())

which selects a new random seed for each design point and each run.

New Jan'2012: When  $opts$ \*.SEED (\* = MOD, TST) is the string "algSeed", then TDMR will set the relevant seed to opts\$ALG.SEED, which is the seed spotConfig\$alg.seed+r from SPOT, where  $spotConfigflag.seed$  is set by the user (reproducibility) and  $r$  is the repeatnumber for the design point in question (ensure that each repeat gets another seed to explore the random variability).

**Details**  $(RNG = random number generator)$ 

- If TST. SEED=NULL, the RNG seed will be set to (a different) number via tdmRandomSeed() in each pass through the nrun-loop of tdmClassifyLoop / tdmRegressLoop (at start of loop).
- If MOD. SEED= NULL, the RNG seed will be set to (a different) number via tdmRandomSeed() in each pass through the response.variable-loop of tdmClassify / tdmRegress (at start of step 4.3 "model training" ).
- Before Nov'2010 the TDMR software would not modify RNG seed in any way if TST. SEED=NULL. But we noticed that with a call from SPOT two runs would exactly produce the same results in this case. The reason is that SPOT fixes the RNG seed for each configuration in the same way and so we got the same model training and test set results. To change this, we moved to the new behaviour, where each \*.SEED=NULL leads to a "random" RNG-seed at appropriate places.

#### <span id="page-29-0"></span>10.6 TDMR Graphic Device Concept

Utility Functions tdmGraphic\* These functions are defined in tdmGraphicUtils.r and should provide a consistent interface to different graphics device choices.

The different choices for opts\$GRAPHDEV are

- "pdf" : plot everything in one multipage pdf file opts\$GRAPHFILE
- "png" : each plot goes into a new png file in opts\$GD.PNGDIR
- "win" : each plot goes into a new window  $(X11()$
- "rstudio": each plot goes to the RStudio plot window
- "non" : all plots are suppressed (former opts\$DO.GRAPHICS=F)

 $tdmGraphicCloseWin$  does not close any  $X11()$ -window (because we want to look at it), but it closes the last open .png file with dev.off(), so that you can look at this .png file with an image viewer.

#### GD.RESTART, Case 1: main TASK solo

If GD.RESTART==F: No window is closed, no graphic device restarted. If GD.RESTART==T we want the following behaviour:

• close initially any windows from previous runs

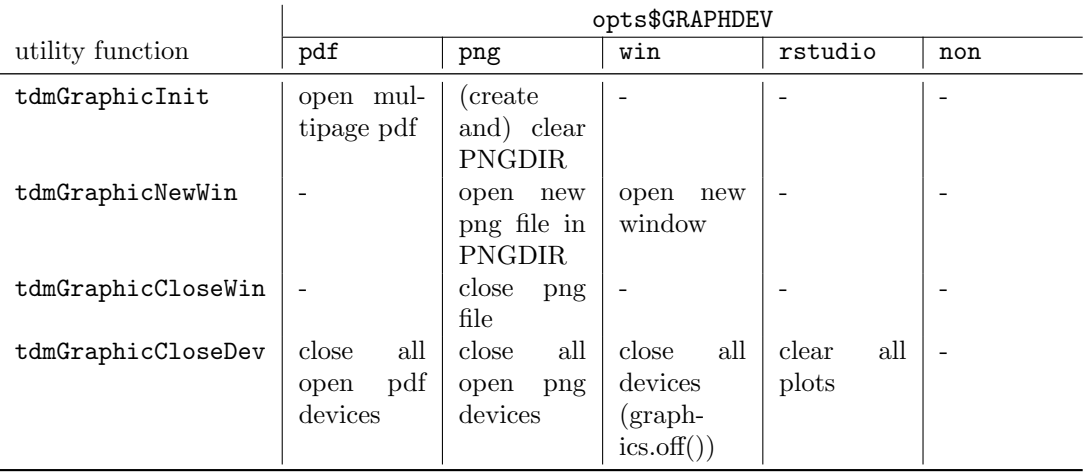

Table 9: Graphic Utility Functions

- not too many windows open (e.g. if NRUN=5, nfold=10, the repeated generation of windows can easily lead to s.th. like 250 open windows)
- the important windows should be open long enough to view them (at least shortly)
- in the end, the last round of windows should remain open.

We achieve this behaviour with the following actions in the code for the case GD.RESTART==T:

- close all open windows when starting main TASK
- close all open windows before starting the last loop ( $i=$ =NRUN, k=the.nfold) of  $tdmClassify$
- close all open windows when starting the graphics part (Part 4.7) of tdmClassify UN-LESS we are in the last loop ( $i == NRUN$ ,  $k = the.nfold$ ); this assures that the windows remain open before the graphics part, that is during the time consuming training part.
- if GD.CLOSE==T and GD.GRAPHDEV="win": close in the end any open .png or .pdf

#### GD.RESTART, Case 2: During SPOT-Run "auto"

This will normally have GD.RESTART=F: No window is closed, no graphic device restarted; but also GD.GRAPHDEV="non", so that no graphic is issued from main TASK, only the graphics from SPOT.

#### GD.RESTART, Case 3: During unbiased runs

This will normally have also GD.RESTART=F and GD.GRAPHDEV="non": No graphics. But you might as well set GD.RESTART=T and choose any of the active GD.GRAPHDEV's before calling unbiaseRun<sub>\*</sub>, if you want the plots from the last round of unbiasedRun<sub>\*</sub>.

# <span id="page-31-0"></span>11 Summary

This report has shown how to use TDMR, the Tuned Data Mining framework in R. The examples shown should make the reader familiar with the concepts and the workflow phases of TDMR. More examples are shown in the companion document TDMR-tutorial.pdf [\[Konen](#page-41-3) [and Koch, 2012b\]](#page-41-3). They are deliberately made with fairly small datasets in order to facilitate quick reproducability. For results on larger datasets the reader is referred to [Konen et al.](#page-42-1) [\[2010,](#page-42-1) [2011\]](#page-42-2).

# <span id="page-32-0"></span>A Appendix A: tdmMapDesign.csv

```
# For each variable which appears in .roi (and thus in .des file):
# set its counterpart in list opts.
# For each variable not appearing:
# leave its optsValue at its default from .apd file.
 roiValue; optsValue; isInt
 PCA.npc; opts$PRE.PCA.npc; 1
 SFA.npc; opts$PRE.SFA.npc; 1
 SFA.PPRANGE;opts$PRE.SFA.PPRANGE;1
 SFA.ODIM; opts$PRE.SFA.ODIM; 1
 NCOPIES; opts$ncopies; 1
 TRNFRAC; opts$TST.trnFrac; 0
 XPERC; opts$SRF.XPerc; 0
 NDROP; opts$SRF.ndrop; 1
 MTRY; opts$RF.mtry; 1
 NODESIZE; opts$RF.nodesize; 1
 NTREE; opts$RF.ntree; 1
 SVMkernel; opts$SVM.kernel; 1
 SVMdegree; opts$SVM.degree; 1
 ADAcoeflrn; opts$ADA.coeflearn; 1
 ADAmfinal; opts$ADA.mfinal; 1
 EPSILON; opts$SVM.epsilon; 0
 GAMMA; opts$SVM.gamma; 0
 TOLERANCE; opts$SVM.tolerance; 0
 SIGMA; opts$SVM.sigma; 0
 COST; opts$SVM.cost; 0<br>COEFO; opts$SVM.coefO; 0
          opts$SVM.coef0; 0
 SAMPSIZE1; opts$RF.samp[1]; 1
 SAMPSIZE2; opts$RF.samp[2]; 1
 SAMPSIZE3; opts$RF.samp[3]; 1
 SAMPSIZE4; opts$RF.samp[4]; 1
 SAMPSIZE5; opts$RF.samp[5]; 1
 CLASSWT1; opts$CLS.CLASSWT[1];0
 CLASSWT2; opts$CLS.CLASSWT[2];0
 CLASSWT3; opts$CLS.CLASSWT[3];0
 CLASSWT4; opts$CLS.CLASSWT[4];0
 CLASSWT5; opts$CLS.CLASSWT[5];0
#
 CUTOFF1; opts$CLS.cutoff[1]; 0
 CUTOFF2; opts$CLS.cutoff[2]; 0
 CUTOFF3; opts$CLS.cutoff[3]; 0
 CUTOFF4; opts$CLS.cutoff[4]; 0
 CUTOFF5; opts$CLS.cutoff[5]; 0
```
# <span id="page-33-0"></span>B Appendix B: List opts

List opts contains all options relevant for controlling a DM task.

This table – with proper hyperlinks – is as well obtained by typing ?tdmOptsDefaultsSet within an R session.

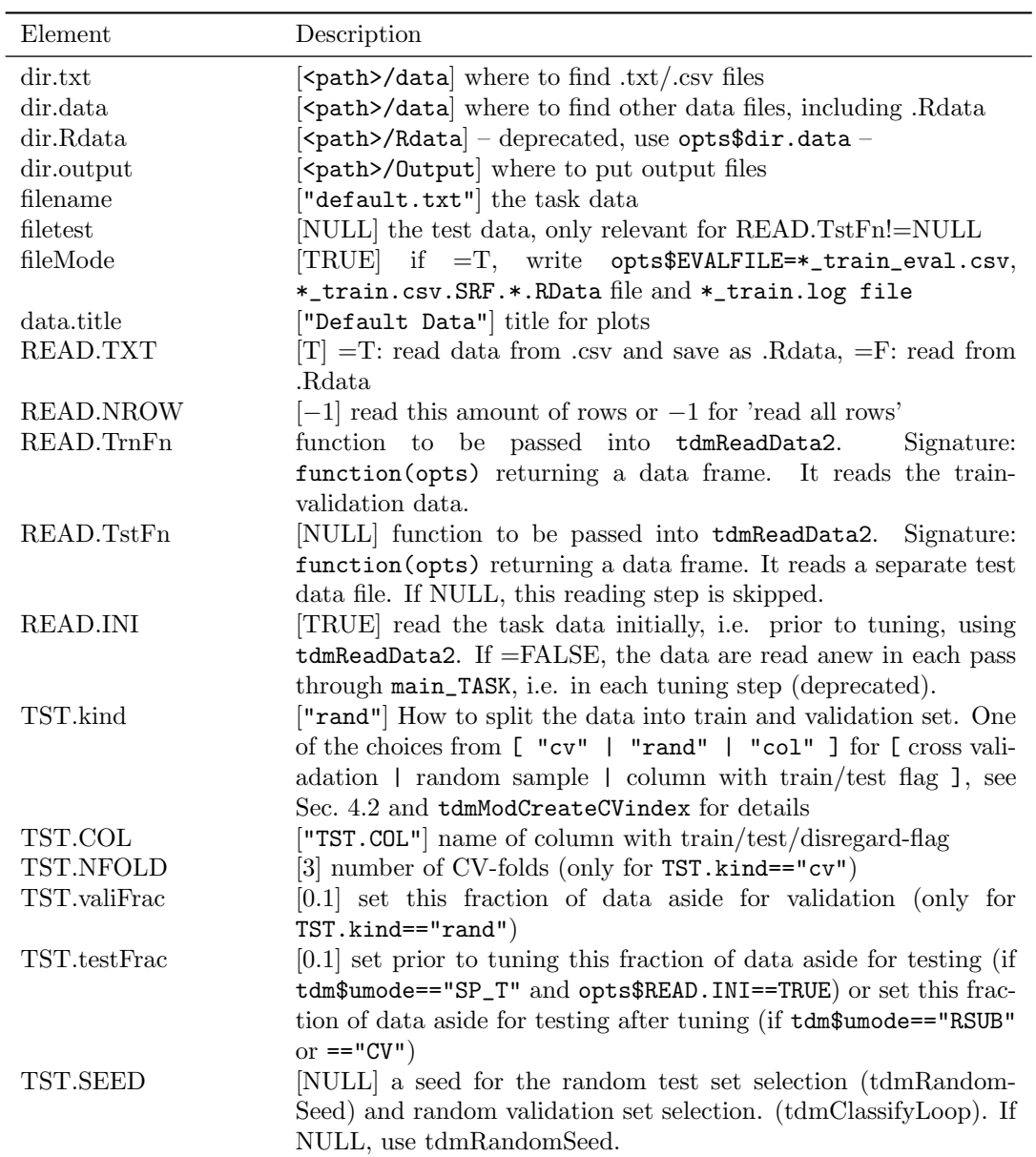

[ <path>= dir(tdm\$mainFile), if tdm\$mainFile is defined, else the current dir. ]

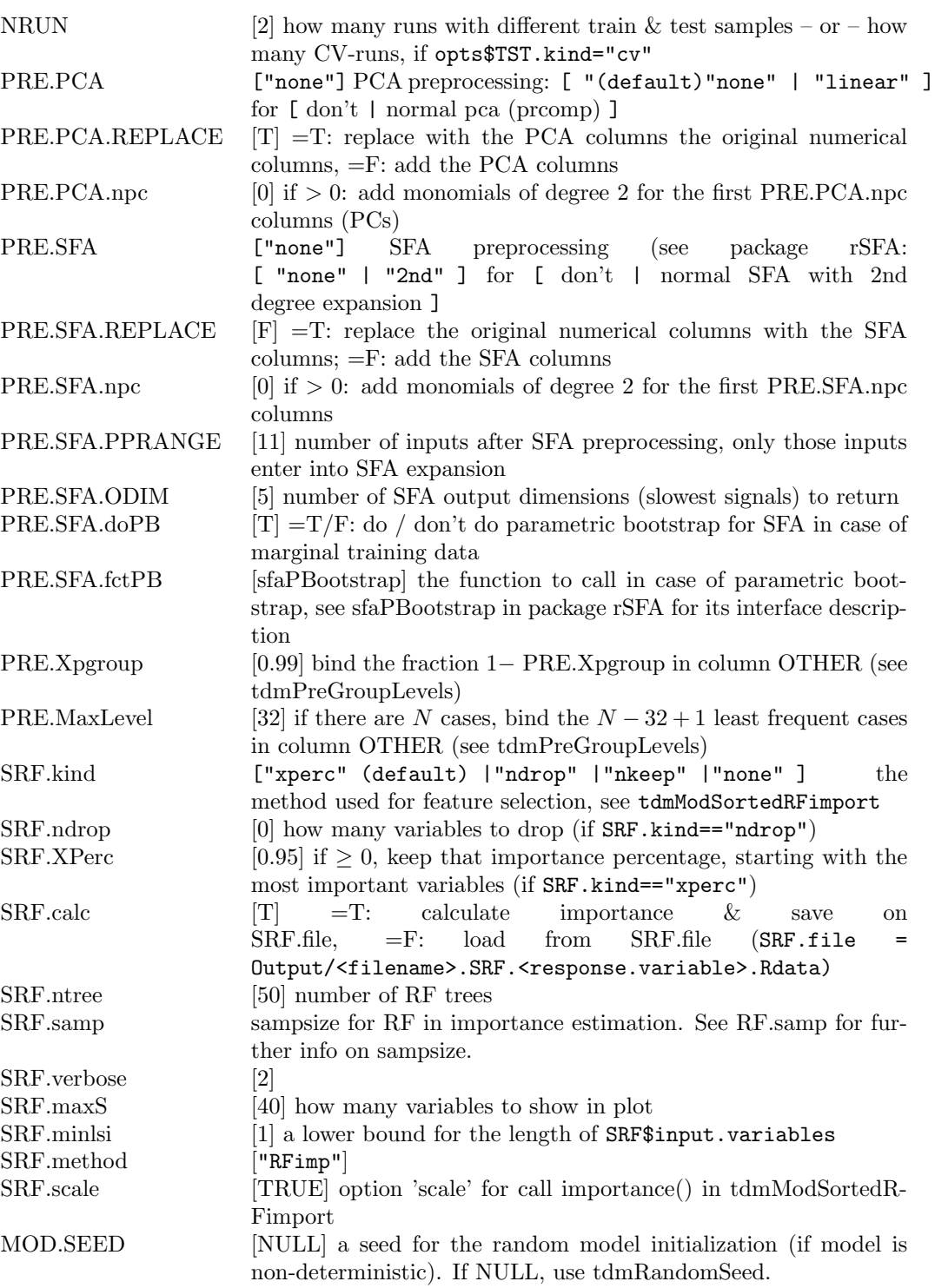

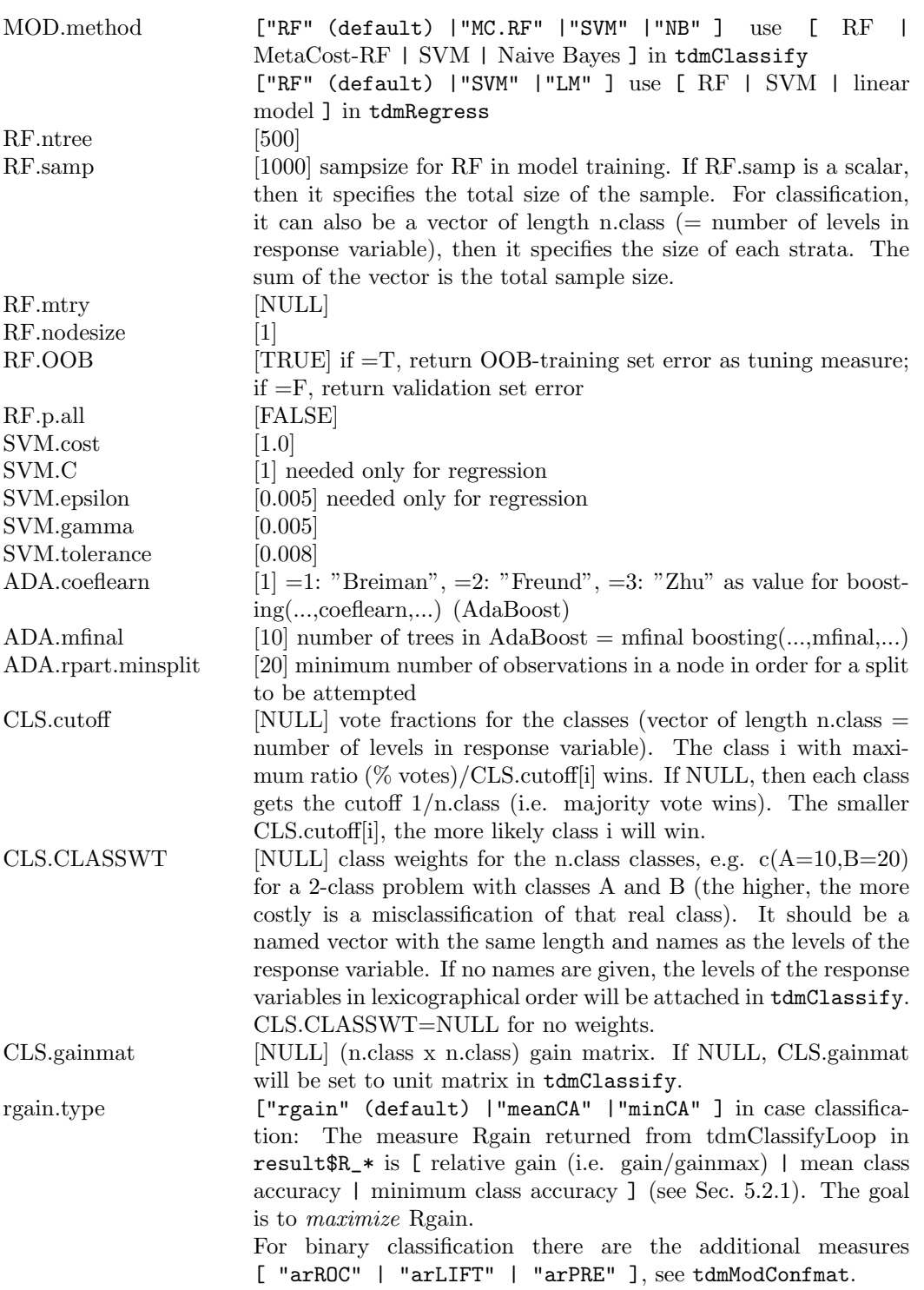

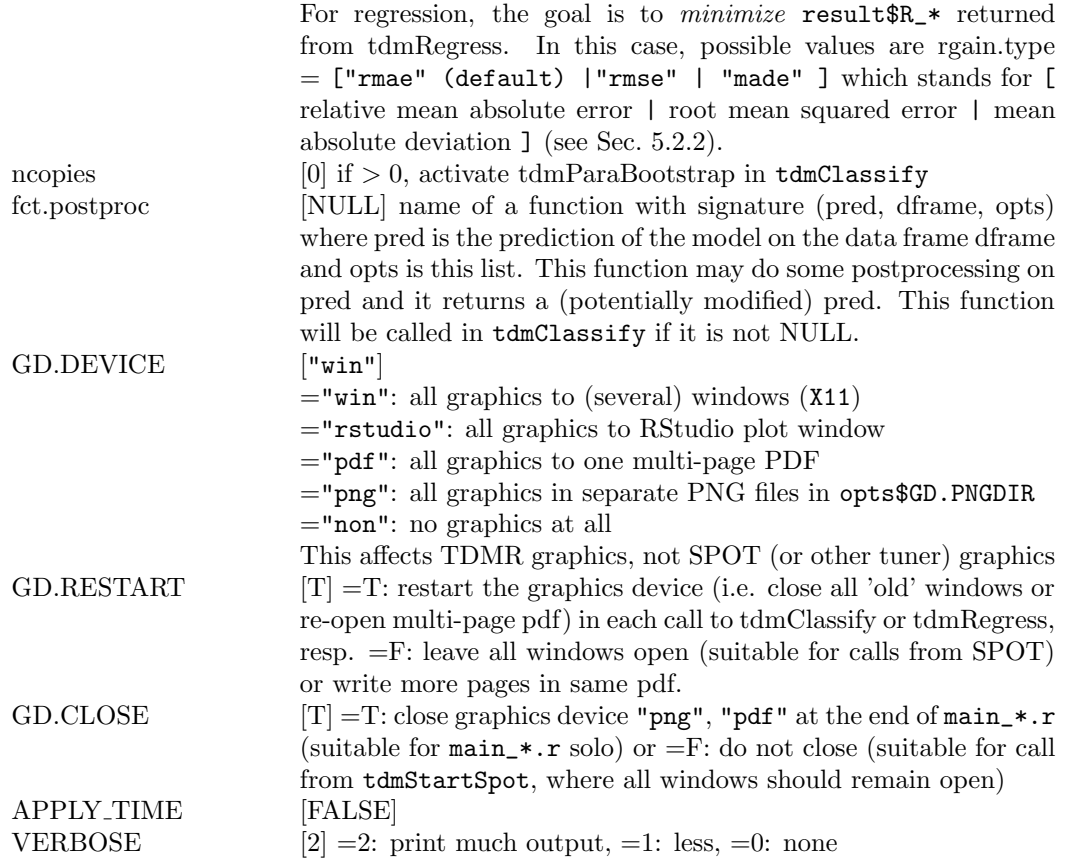

Additional settings from tdmOptsDefaultsFill(opts), which depend on the already def'd elements of opts: [\* is the stripped part of opts\$filename (w/o suffix).]

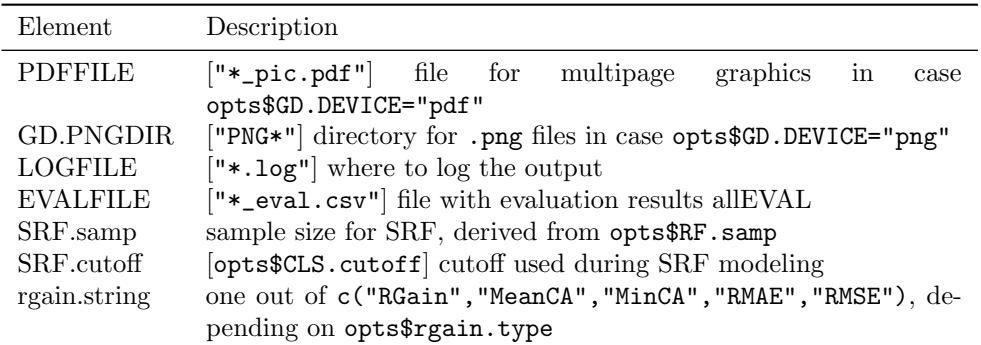

# <span id="page-37-0"></span>C Appendix C: List tdm

List tdm contains all options relevant for controlling TDMR.

This table – with proper hyperlinks – is as well obtained by typing ?tdmDefaultsFill within an R session.

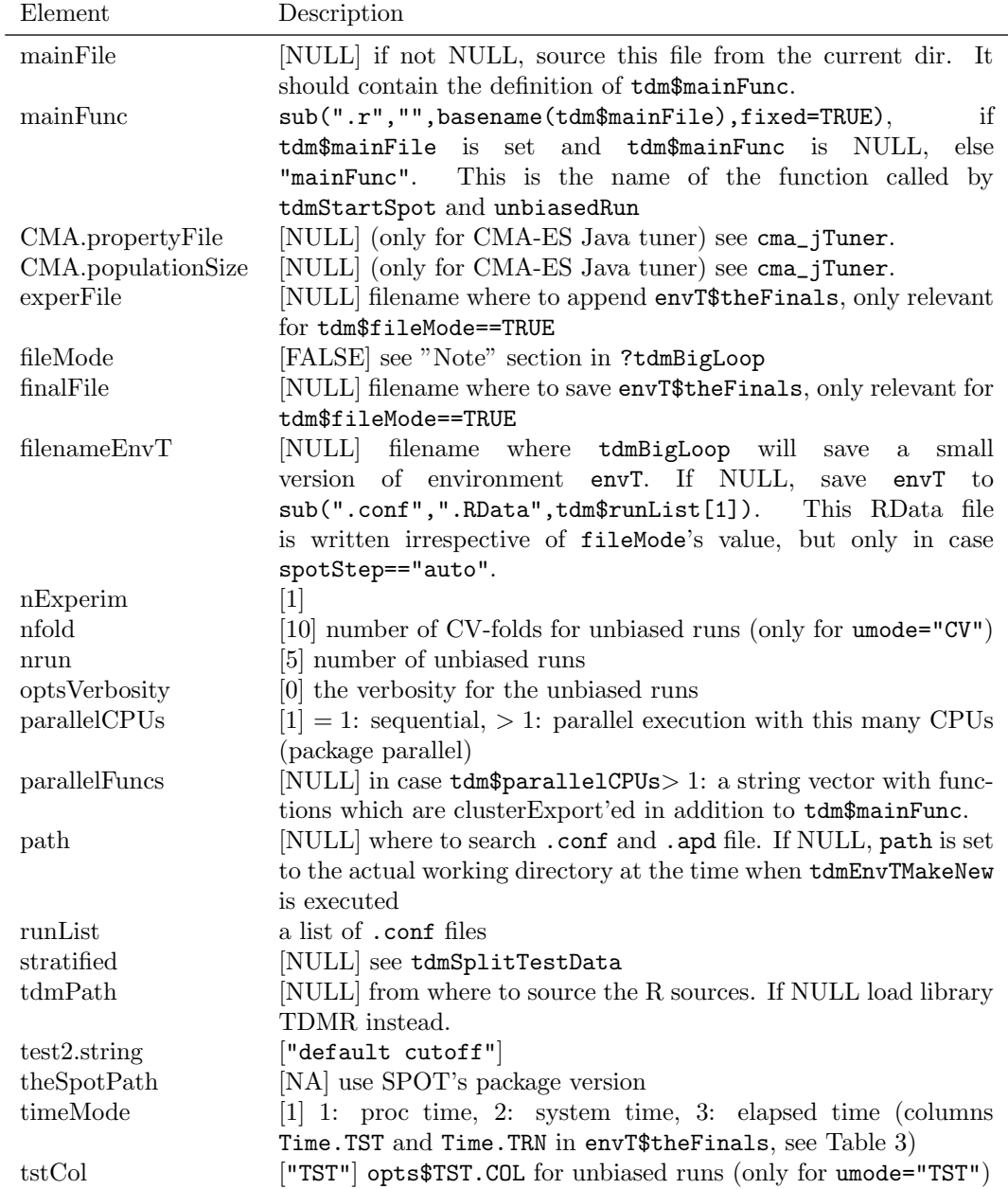

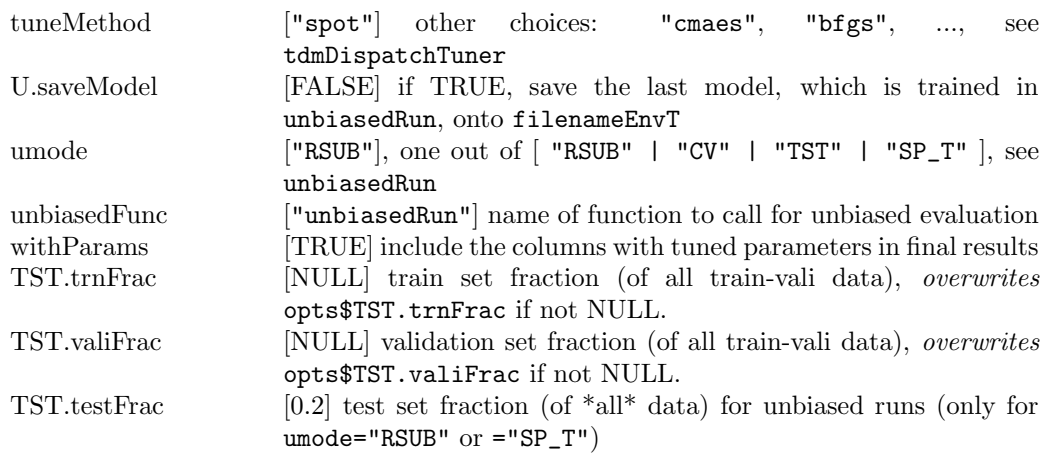

#### Note

The settings tdm\$TST.trnFrac and tdm\$TST.valiFrac allow to set programmatically certain values for opts\$TST.trnFrac and opts\$TST.valiFrac \*after\* opts has been read from APD file. So use tdm\$TST.trnFrac and tdm\$TST.valiFrac with CAUTION!

For tdm\$timeMode, the 'user time' is the CPU time charged for the execution of user instructions of the calling process. The 'system time' is the CPU time charged for execution by the system on behalf of the calling process. The 'elapsed time' is the 'real' (wall-clock) time since the process was started.

# <span id="page-39-0"></span>D Appendix D: Data frames envT\$res and envT\$bst

Data frame envT\$res contains results from each run of tuner SPOT or other tuners producing equivalent output. Data frame res has the following columns:

- Y: the performance (-Rgain for classification, RMAE for regression) on the validation data with a specific configuration of the tuning variables (a design point), a value to be minimized.
- columns between Y and SEED: the values of the configuration (i.e. the design point in parameter space)
- SEED: seed for random number generator
- STEP: SPOT performs its tuning in several steps. The first step is the initial design (step 0 in the example), where 10 design points are drawn via LHS (latin hypercube design).
- CONFIG: the configuration number (design point number)
- REP: how many repeats were done for a CONFIG.

#### > envT\$res

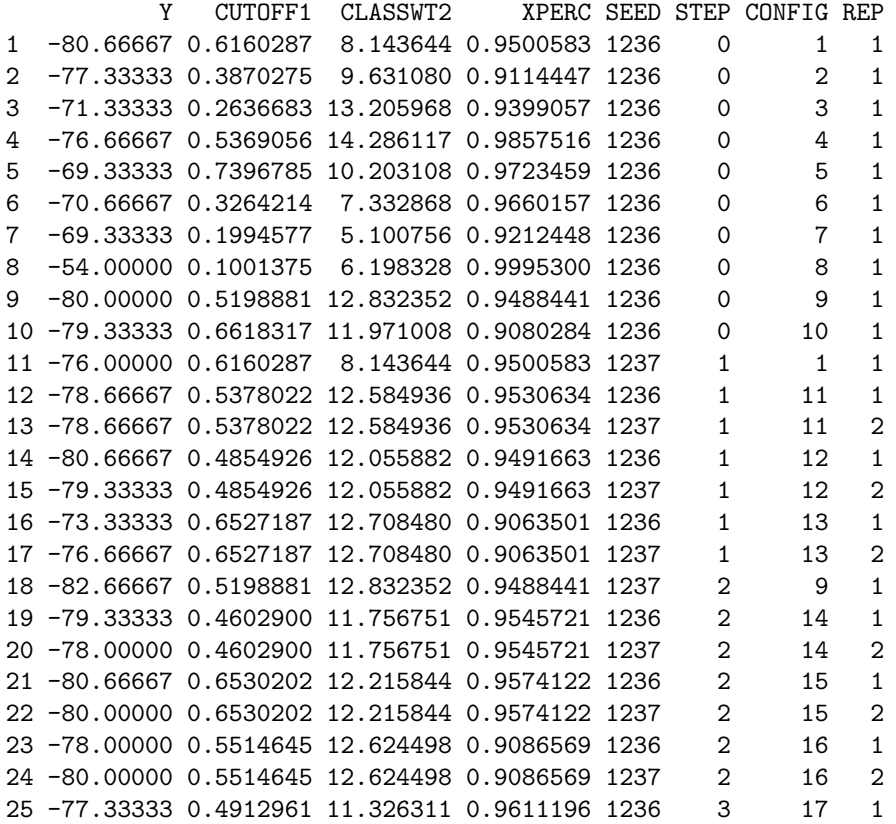

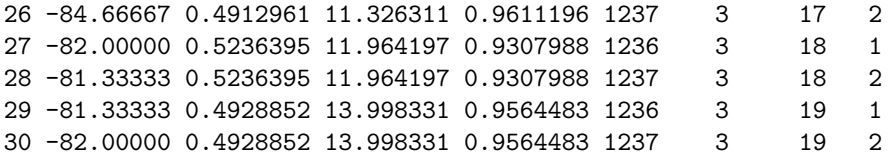

Let's explain the res example above (which is truncated after STEP=3): In the first step (STEP=0) 10 configurations (design points) are generated by LHS and tested on the data mining task with SEED=1236. It turns out that CONFIG=4 has the lowest Y=-86.00.

In the next step (STEP=1), three new configurations  $11,12,13$  are generated (using a metamodel built upon the previous step) and all of them are evaluated with two repeats  $(SEED=1236,1237)$ . To make a fair comparison, CONFIG=4 is evaluated a second time  $(SEED=1237)$ . In all cases, the configurations are judged by the **average** Y of the two repeats, which are in this case

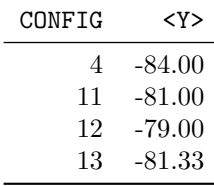

This means that CONFIG=4 survives STEP=1 as the best configuration. Now the next step (STEP=2) starts, where three new configurations 14,15,16 are evaluated for two repeats. In this case CONFIG=14 gets an even better average  $Y = 84.66$ .

The information which configuration is the best one in each step of the tuning algorithm is contained as a summary in data frame envT\$bst. Most columns have exactly the same meaning as in data frame envT\$res, with the addition of the new column COUNT which gives the number of repeats being executed for CONFIG at the beginning of STEP.

#### > envT\$bst

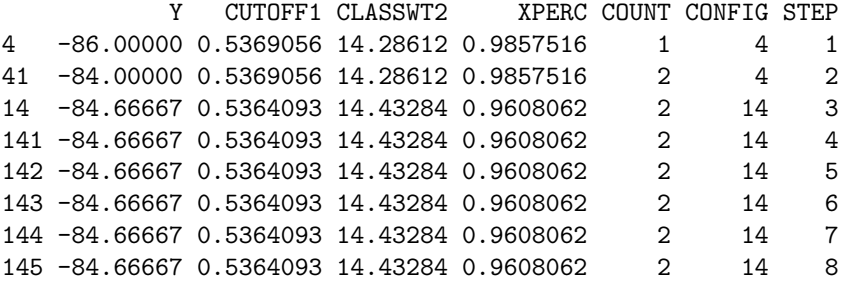

We see that CONFIG=4 is with  $Y=86.00$  the best configuration at the beginning of STEP=1. At the beginning of STEP=2 this is reduced to  $Y=84.00$  due to the 2nd repeat, but  $CONFIG=4$  is still the best. At the beginning of  $STEP=3$  however,  $CONFIG=14$  takes over with Y=-84.66 (average of 2 repeats) and it remains the best configuration until the end.

Note: Although the aim of the tuner is to minimize Y, we might sometimes see an increase in Y in the sequence of rows in envT\$bst. This can be the case if we go from a lower COUNT to a higher COUNT. The reason is that at COUNT=1 we may have a 'lucky' validation set which produces a small Rgain for a certain CONFIG. If we repeat the run with another seed (another validation set), the same CONFIG may result in a higher Rgain, so that the 'lucky' Y for that CONFIG cannot be confirmed at COUNT=2. The higher COUNT has the statistically more sound value for Y.

## References

- <span id="page-41-0"></span>Thomas Bartz-Beielstein. SPOT: An R package for automatic and interactive tuning of optimization algorithms by sequential parameter optimization. arXiv.org e-Print archive, <http://arxiv.org/abs/1006.4645>, June 2010.
- <span id="page-41-1"></span>N. Hansen. The CMA evolution strategy: a comparing review. In J.A. Lozano, P. Larranaga, I. Inza, and E. Bengoetxea, editors, Towards a new evolutionary computation. Advances on estimation of distribution algorithms, pages 75–102. Springer, 2006.
- <span id="page-41-5"></span>Patrick Koch and Wolfgang Konen. Efficient sampling and handling of variance in tuning data mining models. In Carlos Coello Coello, Vincenzo Cutello, et al., editors, PPSN'2012: 12th International Conference on Parallel Problem Solving From Nature, Taormina, pages 195–205, Heidelberg, September 2012. Springer. URL [http://www.gm.fh-koeln.de/](http://www.gm.fh-koeln.de/ciopwebpub/Koch12a.d/Koch12a.pdf) [ciopwebpub/Koch12a.d/Koch12a.pdf](http://www.gm.fh-koeln.de/ciopwebpub/Koch12a.d/Koch12a.pdf).
- <span id="page-41-6"></span>Patrick Koch and Wolfgang Konen. Subsampling strategies in SVM ensembles. In Frank Hoffmann and Eyke Hüllermeier, editors, *Proceedings 23. Workshop Computational Intelligence*, pages 119–134. Universitätsverlag Karlsruhe, 2013. URL [http://www.gm.fh-koeln.de/](http://www.gm.fh-koeln.de/~konen/Publikationen/kochGMA2013.pdf) [~konen/Publikationen/kochGMA2013.pdf](http://www.gm.fh-koeln.de/~konen/Publikationen/kochGMA2013.pdf).
- <span id="page-41-4"></span>Patrick Koch, Bernd Bischl, Oliver Flasch, Thomas Bartz-Beielstein, Claus Weihs, and Wolfgang Konen. Tuning and evolution of support vector kernels. Evolutionary Intelligence, 5:153–170, 2012. URL [http://www.gm.fh-koeln.de/~konen/Publikationen/](http://www.gm.fh-koeln.de/~konen/Publikationen/Koch11a-EvolIntel.pdf) [Koch11a-EvolIntel.pdf](http://www.gm.fh-koeln.de/~konen/Publikationen/Koch11a-EvolIntel.pdf).
- <span id="page-41-7"></span>Patrick Koch, Tobias Wagner, Michael T. M. Emmerich, Thomas Bäck, and Wolfgang Konen. Efficient multi-criteria optimization on noisy machine learning problems. Applied Soft Computing, 29:357–370, 2015. URL [http://www.gm.fh-koeln.de/~konen/Publikationen/](http://www.gm.fh-koeln.de/~konen/Publikationen/Koch2015a-ASOC.pdf) [Koch2015a-ASOC.pdf](http://www.gm.fh-koeln.de/~konen/Publikationen/Koch2015a-ASOC.pdf).
- <span id="page-41-2"></span>W. Konen and P. Koch. The TDMR Package: Tuned Data Mining in R. Technical Report 02/2012, Research Center CIOP (Computational Intelligence, Optimization and Data Mining), Cologne University of Applied Science, Faculty of Computer Science and Engineering Science, 2012a. URL [http://www.gm.fh-koeln.de/ciopwebpub/Kone12a.d/Kone12a.](http://www.gm.fh-koeln.de/ciopwebpub/Kone12a.d/Kone12a.pdf) [pdf](http://www.gm.fh-koeln.de/ciopwebpub/Kone12a.d/Kone12a.pdf). Last update: March, 2015.
- <span id="page-41-3"></span>W. Konen and P. Koch. The TDMR Tutorial: Examples for Tuned Data Mining in R. Technical Report 03/2012, Research Center CIOP (Computational Intelligence, Optimization and Data Mining), Cologne University of Applied Science, Faculty of Computer Science and

Engineering Science, 2012b. URL [http://www.gm.fh-koeln.de/ciopwebpub/Kone12b.d/](http://www.gm.fh-koeln.de/ciopwebpub/Kone12b.d/Kone12b.pdf) [Kone12b.pdf](http://www.gm.fh-koeln.de/ciopwebpub/Kone12b.d/Kone12b.pdf). Last update: March, 2015.

- <span id="page-42-1"></span>W. Konen, P. Koch, O. Flasch, and T. Bartz-Beielstein. Parameter-Tuned Data Mining: A General Framework . In Proc. 20th Workshop Computational Intelligence, pages 136–150. KIT Scientific Publishing, [http://digbib.ubka.uni-karlsruhe.de/volltexte/](http://digbib.ubka.uni-karlsruhe.de/volltexte/1000020316) [1000020316](http://digbib.ubka.uni-karlsruhe.de/volltexte/1000020316), 2010. URL [http://www.gm.fh-koeln.de/~konen/Publikationen/GMACI10\\_](http://www.gm.fh-koeln.de/~konen/Publikationen/GMACI10_tunedDM.pdf) [tunedDM.pdf](http://www.gm.fh-koeln.de/~konen/Publikationen/GMACI10_tunedDM.pdf).
- <span id="page-42-2"></span>W. Konen, P. Koch, O. Flasch, T. Bartz-Beielstein, M. Friese, and B. Naujoks. Tuned data mining: A benchmark study on different tuners. In Natalio Krasnogor, editor, GECCO '11: Proceedings of the 13th Annual Conference on Genetic andEvolutionary Computation, volume 11, pages 1995–2002, 2011.
- <span id="page-42-3"></span>Wolfgang Konen. Self-configuration from a machine-learning perspective. CIOP Technical Report 05/11; arXiv: 1105.1951, Research Center CIOP (Computational Intelligence, Optimization and Data Mining), Cologne University of Applied Science, Faculty of Computer Science and Engineering Science, May 2011. URL [http://www.gm.fh-koeln.de/](http://www.gm.fh-koeln.de/ciopwebpub/Kone11c.d/Kone11c.pdf) [ciopwebpub/Kone11c.d/Kone11c.pdf](http://www.gm.fh-koeln.de/ciopwebpub/Kone11c.d/Kone11c.pdf). e-print published at http://arxiv.org/abs/1105.1951 and Dagstuhl Preprint Archive, Workshop 11181 "Organic Computing – Design of Self-Organizing Systems".
- <span id="page-42-0"></span>M. D. McKay, R. J. Beckman, and W. J. Conover. A comparison of three methods for selecting values of input variables in the analysis of output from a computer code. Technometrics, 21 (2):239–245, 1979.
- <span id="page-42-6"></span>M.J.D. Powell. A new algorithm for unconstrained optimization. United Kingdom Atomic Energy Authority, 1970.
- <span id="page-42-7"></span>D.F. Shanno. On Broyden-Fletcher-Goldfarb-Shanno method. Journal of Optimization Theory and Applications, 46(1):87–94, 1985.
- <span id="page-42-5"></span>T. Sing, O. Sander, N. Beerenwinkel, and T. Lengauer. ROCR: visualizing classifier performance in R. Bioinformatics,  $21(20):3940-3941$ ,  $2005$ . URL [http://rocr.bioinf.mpi-sb.](http://rocr.bioinf.mpi-sb.mpg.de/) [mpg.de/](http://rocr.bioinf.mpi-sb.mpg.de/).
- <span id="page-42-4"></span>Jörg Stork, Ricardo Ramos, Patrick Koch, and Wolfgang Konen. SVM ensembles are better when different kernel types are combined. In Berthold Lausen, editor, European Conference on Data Analysis (ECDA13). GfKl, 2013. URL [http://www.gm.fh-koeln.de/~konen/](http://www.gm.fh-koeln.de/~konen/Publikationen/storkECDA-2013.pdf) [Publikationen/storkECDA-2013.pdf](http://www.gm.fh-koeln.de/~konen/Publikationen/storkECDA-2013.pdf).